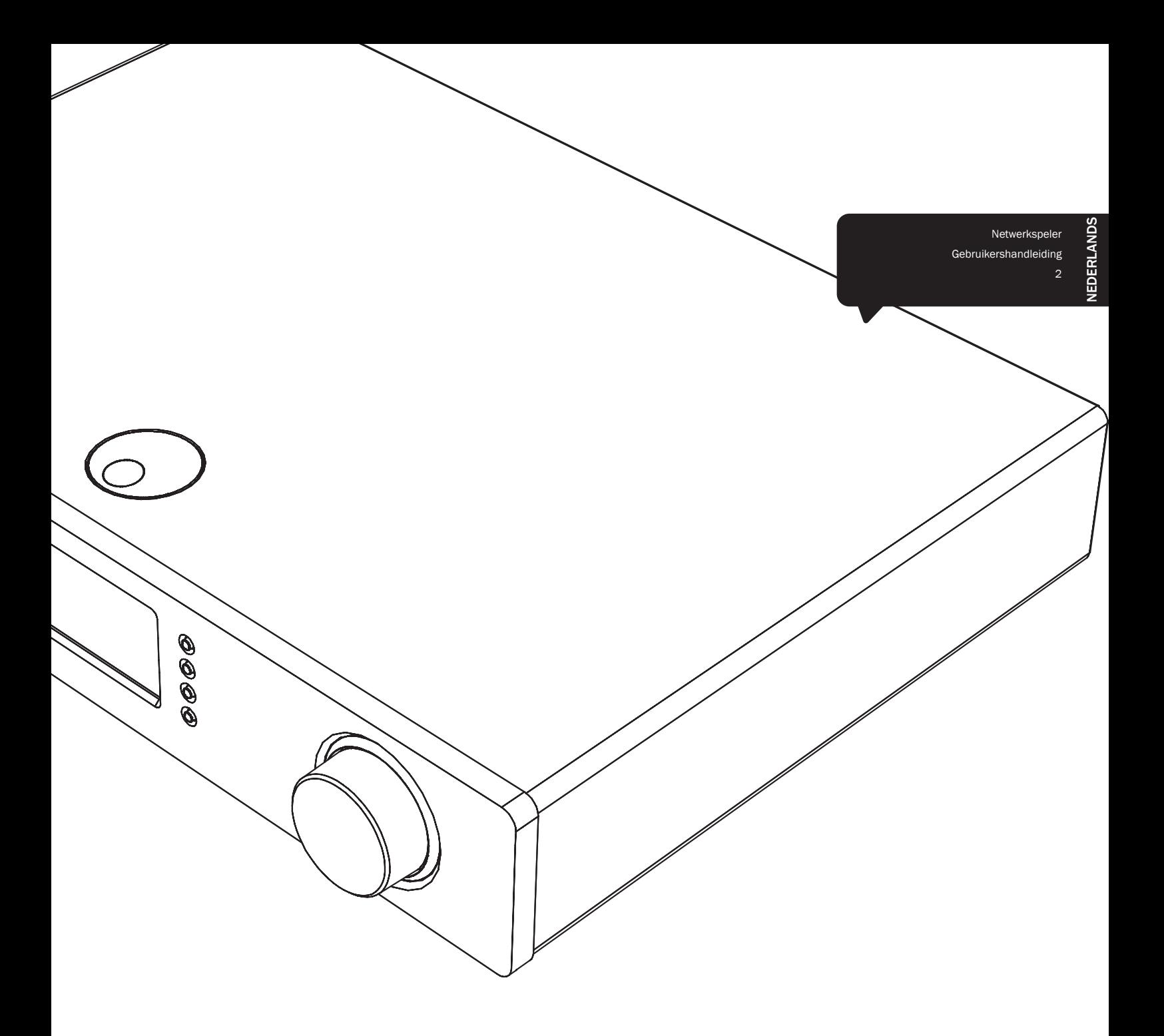

# Stream Magic<sup>6</sup>

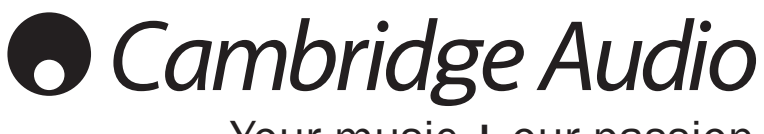

Your music + our passion

# **Cambridge Audio**

# Inhoud

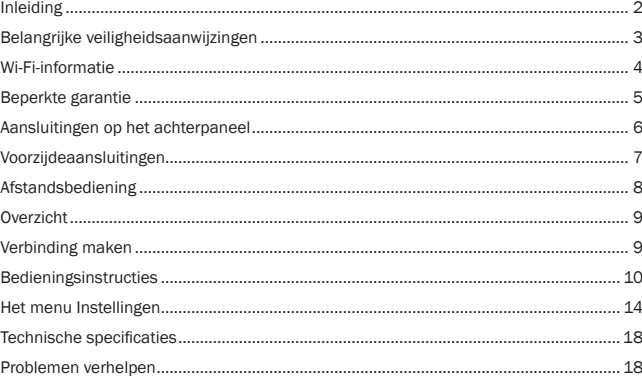

#### Belangrijk!

The Stream Magic 6 is grotendeels een op software gebaseerd product; nieuwe functies en updates worden van tijd tot tijd beschikbaar gesteld. In het gedeelte over het upgraden van firmware aan het einde van deze handleiding wordt uitgelegd hoe u erachter kunt komen of er nieuwe functies en updates zijn en hoe u deze vervolgens automatisch naar uw speler kunt downloaden via internet. Dit neemt slechts enkele minuten in beslag.

We adviseren u om te controleren of er updates zijn voordat u uw Stream Magic 6 voor het eerst gaat gebruiken, en om dit ook daarna regelmatig te doen.

Kijk ook regelmatig op de ondersteuningspagina voor de Stream Magic 6 op http://support.cambridgeaudio.com. voor bijzonderheden over nieuwe functies, voor advies over compatibiliteit met andere producten en audio-formaten en voor de meeste recente versie van deze handleiding.

Vergeet niet uw aankoop te registreren.

Ga naar: www.cambridge-audio.com/sts

Als u zich registreert, bent u altijd als eerste op de hoogte van:

- Toekomstige productintroducties
- Software-upgrades

## Nieuws, evenementen en exclusieve aanbiedingen en wedstrijden!

Deze handleiding is bedoeld om de installatie en het gebruik van het product zo eenvoudig mogelijk te maken. De in dit document verstrekte informatie is voor het drukken zorgvuldig gecontroleerd op nauwkeurigheid; het beleid van Cambridge Audio is echter gericht op voortdurende verbetering. Ontwerp en specificaties kunnen derhalve zonder voorafgaande kennisgeving worden gewijzigd.

Dit document bevat informatie die is beschermd door eigendoms- en auteursrecht. Alle rechten voorbehouden. Deze handleiding mag noch geheel noch gedeeltelijk worden verveelvoudigd met behulp van mechanische, elektronische of andere middelen, in welke vorm ook, zonder voorafgaande schriftelijke toestemming van de fabrikant. Alle handelsmerken en geregistreerde handelsmerken zijn eigendom van de respectievelijke eigenaren.

© Copyright Cambridge Audio Ltd 2012

Cambridge Audio en het Cambridge Audio-logo zijn handelsmerken van Cambridge Audio.

Stream Magic is een handelsmerk van Audio Partnership Plc en is geregistreerd in de Europese Unie en in andere landen.

Andere genoemde merken zijn handelsmerken van hun respectieve eigenaren en worden uitsluitend ter referentie weergegeven.

Dit product bevat software die is gelicentieerd onder versie 2 van de GNU Public License en versie 2.1 van de GNU Lesser Public License. De broncode voor deze software is beschikbaar bij:

http://gpl.stream-magic.com/

Dit product omvat technologie die eigendom is van Microsoft Corporation en onder een licentie van Microsoft Licensing GP. Gebruik of distributie van dergelijke technologie buiten dit product is verboden zonder licentie van Microsoft Corporation en/of Microsoft Licensing, GP al naar gelang wat van toepassing is.

# Inleiding

Hartelijk dank voor het aanschaffen van de Stream Magic 6 Network Music Player. Wij zijn ervan overtuigd dat u er vele jaren luisterplezier aan zult beleven. Net als alle andere producten van Cambridge Audio, is de Stream Magic 6 gebaseerd op onze drie basisprincipes - verbluffende prestaties, gebruiksgemak en ongelooflijke waarde.

De Stream Magic 6 heeft toegang tot een breed scala van audio vanuit DNLA/UPnP servers of lokaal aangesloten media of via internet vanuit Internetradio en streamingdiensten.

De gratis UuVol Radiodienst brengt de beste iRadio-stations naar uw NP30. Deze zijn door ons gecontroleerd op betrouwbaarheid en geluidskwaliteit; met momenteel ruim 20.000 beschikbare stations, en daar komen elke dag meer bij.

Streamingdiensten van partnerleveranciers zijn ook beschikbaar. Hiervoor is meestal een abonnement van de leverancier vereist, waarbij verschillende diensten beschikbaar zijn in verschillende landen.

Zie onze Stream Magic website (www.stream-magic.com) voor meer informatie over nieuwe eigenschappen en welke streamingdiensten beschikbaar zijn in uw regio.

De website stelt u ook in staat om tegelijkertijd nieuwe Stream Magic Radio stations voor te stellen, uw favorieten te beheren en andere instellingen voor diverse Stream Magic geactiveerde apparatuur.

Naast pure internetinhoud kunt u ook uw eigen lokaal opgeslagen muziek openen vanaf USB-flashdrives of harde schijven en met het netwerk verbonden UPnP-servers.

De belangrijkste gecomprimeerde audioformaten worden ondersteund (MP3, AAC, WMA en Vorbis) plus gecomprimeerde FLAC en ongecomprimeerde PCM/WAV tot 'beter-dan-cd' 24-bits content bij 24-bit/48kHz of 24-bit/96kHz, verkregen van geschikte downloadsites. Podcasts worden ook ondersteund.

Er zijn hoogwaardige componenten gebruikt, waaronder een WM8728 24 bit / 384kHz digitaal-analoogomzetter (DAC) van de vermaarde fabrikant Wolfson.

Een bedrijfseigen audiobuffering, up-sampling en re-clocking schema tot 24 bit en<br>384kHz, ontwikkeld in samenwerking met Anagram Technologies uit Zwitserland<br>voorkomt jitter en levert ongeëvenaarde geluidskwaliteit.

Digitale inputs zijn aangebracht om het u mogelijk te maken te profiteren van de Stream Magic 6s DAC uitvoering van zeer hoge kwaliteit met andere bronnen met digitale outputs zoals CD/DVD/BD-spelers, digitale iPod docks etc.

De optionele Cambridge Audio BT100 Bluetooth-adapter wordt ook ondersteund, waardoor draadloze streaming-audio direct wordt toegevoegd vanuit de meeste telefoons, tablets en laptops.

Een digitale Preamp-modus kan worden geactiveerd zodat de Stream Magic 6 desgewenst direct kan worden aangesloten op een geschikte power amp of actieve speakers.

De Stream Magic 6 bevat tevens een milieuvriendelijk laagverbruik (<0,5 w) standbycircuit.

Een gratis iPhone/iPod Touch/iPad toepassing is verkrijgbaar die volledige draadloze regeling van de Stream Magic 6 mogelijk maakt (in combinatie met een Wi-Fi netwerk).

Zoek naar Stream Magic Remote in de Apple App Store of ga naar www.stream-magic. com voor meer bijzonderheden over deze en andere apps en functies die op de markt komen.

Ultieme geluidskwaliteit is afhankelijk van uw totale systeem. Wij raden u daarom sterk aan om componenten te gebruiken uit het Cambridge Audio Azur assortiment, omdat deze zijn ontworpen volgens dezelfde veeleisende standaarden als dit product.

Uw verkooppunt kan tevens Cambridge Audio-aansluitmateriaal leveren, waarmee u zeker kunt zijn dat alle mogelijkheden van uw systeem optimaal worden benut.

Dank u dat u de tijd neemt om de handleiding te lezen. Wij raden u aan deze bij de hand te houden voor toekomstig gebruik.

 $At$  $\mathscr{G}$ 

Matthew Bramble Cambridge Audio Technical Director en het Stream Magic 6 ontwikkelingsteam

# Belangrijke veiligheidsaanwijzingen

Neem voor uw eigen veiligheid de volgende instructies aandachtig door alvorens het apparaat aan te sluiten op de netstroom. U bent dan verzekerd van optimale prestaties en u kunt de levensduur van het product verlengen:

- 1. Lees deze voorschriften.
- 2. Bewaar deze voorschriften.
- 3. Neem alle waarschuwingen in acht.
- 4. Volg alle voorschriften op.
- 5. Gebruik dit apparaat niet in de nabijheid van water.
- 6. Maak het apparaat alleen schoon met een droge doek.
- 7. Blokkeer geen ventilatieopeningen. Installeer volgens de voorschriften van de fabrikant.
- 8. Plaats het apparaat niet in de buurt van warmtebronnen zoals radiatoren, straalkachels, fornuizen of andere apparaten (waaronder versterkers) die warmte produceren.
- 9. U mag de aardbeveiliging van de stekker niet omzeilen. Een gepolariseerde stekker heeft twee contactstekers, waarvan de ene breder is dan de andere. Een geaarde stekker heeft twee contactstekers en een derde aardcontact. De brede contactsteker of het derde aardcontact is aangebracht voor uw eigen veiligheid. Neem, als de meegeleverde stekker niet in uw stopcontact past, contact op met een elektricien over de vervanging van uw verouderde stopcontact.
- 10. Plaats het netsnoer zodanig dat er niet over het apparaat heen wordt gelopen of het bekneld raakt, voornamelijk ter hoogte van stekers, contactdozen en het punt waar ze uit het apparaat komen.
- 11. Gebruik alleen hulpstukken/accessoires die zijn gespecificeerd door de fabrikant.

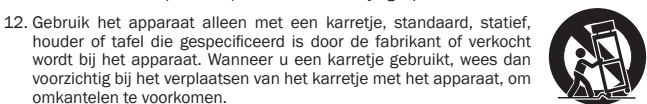

- 13. Trek de stekker van dit apparaat uit het stopcontact tijdens bliksem of wanneer het apparaat een lange periode niet wordt gebruikt.
- 14. Laat alle service en reparatie over aan bevoegd onderhoudspersoneel. Onderhoud is nodig wanneer het apparaat op welke wijze dan ook is beschadigd, zoals een<br>beschadiging van het netsnoer of de stekker, als er vloeistof is gemorst of als er<br>voorwerpen in het apparaat zijn gevallen, als het apparaat is of water, als het apparaat niet normaal functioneert of is gevallen.

#### WAARSCHUWING

omkantelen te voorkomen.

- om het risico van brand of elektrische schokken te verminderen, moet u deze eenheid niet aan regen of vocht blootstellen.
- De batterijen (accu of batterijen geïnstalleerd) niet blootstellen aan overmatige verhitting, zoals zon, vuur o.i.d.

Dit is een 'klasse 1'-apparaat dat op een geaard stopcontact moet worden aangesloten.

De eenheid moet geïnstalleerd worden op een manier die het mogelijk maakt de stekker uit het hoofdstopcontact (of de connector van het apparaat van de achterkant van de eenheid) te trekken. Wanneer de hoofdstekker gebruikt wordt om de stroom van het apparaat te halen, blijft het apparaat dat geen stroom krijgt meteen te gebruiken. Gebruik alleen het stroomsnoer dat geleverd werd bij deze eenheid.

Zorg ervoor dat er voldoende ventilatie is. We raden u aan dat u het apparaat niet in een gesloten ruimte plaatst. Indien u het apparaat op een plank wilt plaatsen, gebruik dan de bovenste plank om te zorgen voor maximale ventilatie. Zet geen objecten bovenop deze eenheid. Zet het apparaat niet op een tapijt of op een ander zacht oppervlak en belemmer de luchtinlaat- en luchtuitlaatroosters niet. Belemmer de ventilatieroosters niet met objecten zoals kranten, tafelkleden, gordijnen, enz.

Dit apparaat mag niet gebruikt worden in de buurt van water of worden blootgesteld aan druipend of spattend water of andere vloeistoffen. Plaats nooit iets met water erin op het apparaat, zoals een vaas.

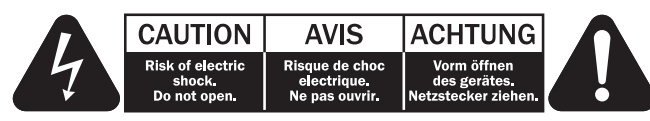

Het symbool van de bliksemflits met de pijlpunt in het driehoekje is bedoeld om de gebruiker te waarschuwen voor de aanwezigheid van niet-geïsoleerde 'gevaarlijke spanning' binnen de behuizing van het product, die sterk genoeg kan zijn om voor personen een gevaar voor elektrische schokken te vormen.

Het uitroepteken in het driehoekje is bedoeld om de gebruiker te waarschuwen voor de aanwezigheid van belangrijke bedienings- en onderhoudsinstructies in de onderhoudsdocumentatie die van toepassing zijn op dit apparaat.

#### AEEA-symbool

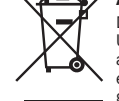

De doorgekruiste verrijdbare afvalbak is het symbool van de Europese Unie waarmee wordt aangegeven dat elektrische en elektronische apparatuur gescheiden dient te worden ingezameld. Dit product bevat elektrische en elektronische inrichtingen die opnieuw moeten worden gebruikt, gerecycled of hersteld en niet mogen worden weggegooid bij het

ongesorteerde normale afval. Breng het apparaat terug of neem contact op met de bevoegde dealer waarbij u dit product hebt gekocht voor meer informatie.

#### CE-teken

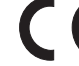

Indien gebruikt en geïnstalleerd als in deze gebruikershandleiding aangegeven, voldoet dit product aan de Europese richtlijnen 2006/95/ EC (laagspanningsrichtlijn), 2004/108/EC (elektromagnetische compatibiliteit) en 2009/125/EC (eco-design). Om hieraan te blijven voldoen, adviseren wij uitsluitend accessoires van Cambridge Audio te gebruiken en onderhoud en service alleen door gekwalificeerde personen te laten uitvoeren.

#### C-Tick-teken

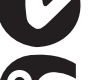

Dit product voldoet aan de communicatietechnieken van de Australian Communications Authority's Radio en aan de vereisten van EMC.

#### GOST-R-markering

Dit product voldoet aan de Russische elektronische veiligheidskeurmerk.

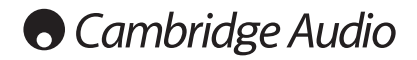

#### Ventilatie

BELANGRIJK – De eenheid wordt warm, wanneer deze gebruikt wordt. Plaats nooit iets bovenop de eenheid. Niet in een gesloten ruimte zetten, zoals een boekenkast of in een kast zonder voldoende ventilatie.

Zorg ervoor dat kleine objecten niet door een ventilatierooster vallen. Mocht dit gebeuren, zet het apparaat dan meteen uit, trek de stekker uit het stopcontact en neem contact op met de leverancier van het apparaat voor advies.

#### Plaatsen

Kies met zorg de installatielocatie. Niet in direct zonlicht zetten of dichtbij een warmtebron. Plaats geen open vuurbronnen, zoals aangestoken kaarsen, op de eenheid. Vermijd ook locaties die blootgesteld worden aan trillingen, excessieve stof, kou of vocht. De eenheid kan worden gebruikt in een gematigd klimaat.

Deze eenheid moet op een stevig, vlak oppervlak worden geïnstalleerd. Niet in een dicht gebied zetten, zoals een boekenkast of in een kast.

Zet de eenheid niet op een instabiel oppervlak of een plank. De eenheid kan vallen en dit kan tot zowel ernstig letsel leiden voor een kind of volwassene als tot beschadiging van het product zelf.

In verband met storing door magnetische velden mogen geen draaitafels of beeldbuistelevisies in de buurt van het apparaat worden geplaatst.

Elektronische audiocomponenten komen pas echt op dreef na een periode van een week (indien verscheidene uren per dag gebruikt). Dit zal het mogelijk maken de nieuw componenten tot rust te laten komen, de geluidskwaliteit zal ook na deze periode verbeteren.

#### Stroombronnen

Men dient de eenheid alleen te bedienen met een soort stroombron die u op het markeerlabel vermeld vindt. Bent u niet zeker van het soort stroomvoorziening bij u thuis, neem dan contact op met de leverancier van het product of de plaatselijke energiemaatschappij.

Dit apparaat kan in de Stand-bystand worden gezet wanneer het niet wordt gebruikt. Het gebruikt dan <0.5W. Om de eenheid uit te schakelen zet u deze uit op het achterpaneel. Als u van plan bent lange tijd deze eenheid niet te gebruiken, trek dan de stekker uit het stopcontact.

#### **Overbelasting**

Om het risico op brand of elektrische schokken te beperken, mag u stopcontacten en verlengingssnoeren niet te zwaar belasten. Overbelaste wisselstroomcontacten, verlengsnoeren, versleten stroomsnoeren, beschadigde of gebarsten draadisolatie en gebroken stekkers zijn gevaarlijk. Deze kunnen leiden tot elektrische schokken of brand.

Zorg ervoor dat u het stroomsnoer stevig insteekt. Om brom en ruis te voorkomen mag u de tussenverbindingsdraden niet bundelen met het stroomsnoer of de luidsprekersnoeren.

#### Schoonmaken

Als u het apparaat schoon wilt maken, mag u de behuizing afvegen met een droge, stofvrije doek. Gebruik geen schoonmaakmiddelen die alcohol, ammonia of schuurmiddel bevatten. Spuit niet met een spuitbus op of bij de versterker.

#### Weggooien van batterijen

Gooi lege batterijen weg volgens de lokale richtlijnen voor elektronisch en/of milieuafval.

#### **Onderhoud**

Deze apparaten kunnen niet door de gebruiker worden onderhouden. Probeer het apparaat nooit te repareren, te demonteren of te reconstrueren als er problemen optreden. Als u deze voorzorgsmaatregel negeert, kunt u een ernstige elektrische schok krijgen. Neem bij problemen of storingen contact op met uw dealer. För din egen säkerhet bör du läsa följande viktiga säkerhetsinstruktioner försiktigt innan du försöker att ansluta apparaten till nätuttaget. Instruktionerna hjälper dig även att få bästa prestanda från enheten samt förlänga dess bruksliv:

# Wi-Fi-informatie

#### FCC-verklaring

VERKLARING VAN CONFORMITEIT MET DE FCC-VOORSCHRIFTEN VOOR ELEKTROMAGNETISCHE COMPATIBILITEIT

Wij, Cambridge Audio, gevestigd Gallery Court, Hankey Place, Londen SE1 4BB, Verenigd Koninkrijk, verklaren hierbij dat wij de volledige verantwoordelijkheid aanvaarden dat dit apparaat,

Stream Magic 6 met Wi-Fi-module,

waarop deze verklaring betrekking heeft, voldoet aan deel 15 van de FCCvoorschriften. Het gebruik ervan is onderworpen aan de volgende twee voorwaarden: (1) dit apparaat mag geen schadelijke interferentie veroorzaken, en (2) dit apparaat moet elke ontvangen interferentie accepteren, waaronder storingen die een ongewenste werking kunnen veroorzaken.

#### Waarschuwing: Blootstelling aan radiofrequentiestralen.

Het apparaat dient zo te worden gebruikt dat de kans op menselijk contact bij normale bedienig tot een minimum wordt beperkt.

Wanneer een externe antenne op het apparaat wordt aangesloten, dient de antenne zo te worden geplaatst dat de kans op menselijk contact bij normale bediening tot een minimum wordt beperkt. Deze zender mag niet in de buurt van een andere zender of

## antenne worden geplaatst of samen met een andere zender of antenne worden gebruikt. Kennisgeving van de Federal Communications Commission

Deze apparatuur is getest en voldoet aan de limieten voor een digitaal apparaat van Klasse B, zoals vastgelegd in Deel 15 van de FCC-voorschriften. Deze limieten zorgen bij installatie in een woonomgeving voor een aanvaardbare bescherming tegen schadelijke interferentie.

Deze apparatuur genereert en gebruikt radiofrequentie-energie en kan deze uitstralen. Indien de apparatuur niet in overeenstemming met de instructies wordt geïnstalleerd en gebruikt, kan dit leiden tot schadelijke interferentie met radiocommunicatie. Er is echter geen garantie dat bij een specifieke installatiemethode dergelijke interferentie niet zal optreden. Als deze apparatuur schadelijke interferentie veroorzaakt bij de ontvangst van radio of televisie, wat kan worden vastgesteld door de apparatuur aan en uit te zetten, wordt de gebruiker geadviseerd te proberen deze interferentie te corrigeren met een of meer van de volgende maatregelen:

- Richt de ontvangstantenne anders of plaats deze ergens anders.
- Vergroot de afstand tussen de apparatuur en de ontvanger.
- Sluit de apparatuur aan op een stopcontact op een andere groep dan de groep waarop de ontvanger is aangesloten.
- Vraag de verkoper of een deskundig radio/televisietechnicus om advies.

FCC-waarschuwing: Elke verandering of aanpassing aan het apparaat die niet uitdrukkelijk is goedgekeurd door de partij die verantwoordelijk is voor naleving van de regels, kan de bevoegdheid van de gebruiker om het apparaat te bedienen tenietdoen.

### BELANGRIJKE MEDEDELING:

FCC-verklaring inzake blootstelling aan straling:

Dit apparaat voldoet aan de FCC-limieten voor blootstelling aan straling die zijn bepaald voor een ongecontroleerde omgeving. Dit apparaat dient te worden geïnstalleerd en gebruikt met een minimale afstand van 20 cm tussen de stralingsbron en uw lichaam.

Deze zender mag niet in de buurt van een andere zender of antenne worden geplaatst of samen met een andere zender of antenne worden gebruikt.

Vanwege een firmware-beperking is het gebruik van dit apparaat in het frequentiebereik van 2,4 GHz in de VS beperkt tot de kanalen 1 tot en met 11.

#### Aanpassingen

De FCC eist dat de gebruiker ervan op de hoogte wordt gesteld dat elke verandering of aanpassing aan dit apparaat die niet uitdrukkelijk door Cambridge Audio is goedgekeurd, de bevoegdheid van de gebruiker om het apparaat te bedienen, teniet kan doen.

#### Canada-Industry Canada (IC)

Dit klasse B digitale apparaat is in overeenstemming met de Canadese ICES-003

Dit apparaat is in overeenstemming met de Industry Canada licence-exempt RSS norm(en). Voor de bediening van het apparaat gelden de volgende twee voorwaarden: (1) dit apparaat kan geen interferentie veroorzaken en (2) dit apparaat moet elke interferentie accepteren, inclusief interferentie die ongewenst functioneren van het apparaat kan veroorzaken.

Op basis van de regelgeving van Industry Canada kan deze radiotransmitter uitsluitend

# Beperkte garantie

Cambridge Audio garandeert dat dit product vrij is van defecten in materialen en uitvoering (onderworpen aan de hieronder uiteengezette bepalingen). Cambridge Audio zal dit<br>product of eventuele defecte onderdelen in dit product repareren of vervangen (naar<br>keuze van Cambridge Audio). Garantieperiodes kunnen van l Raadpleeg bij twijfel uw leverancier en bewaar altijd uw aankoopbewijs.

Als u service wilt tijdens de garantieperiode, neem dan contact op met de geautoriseerde Cambridge Audio-leverancier waar u dit product hebt aangeschaft. Als uw leverancier niet in staat is de reparatie van uw Cambridge Audio-product uit te voeren, kan het door uw leverancier worden doorgestuurd naar Cambridge Audio of naar een geautoriseerde servicevertegenwoordiger van Cambridge Audio. U dient dit product te verzenden in zijn oorspronkelijke verpakking of in een verpakking die een gelijke mate van bescherming biedt.

Om in aanmerking te komen voor service tijdens de garantieperiode, dient u een<br>aankoopbewijs te overleggen in de vorm van een verkoopnota of een ontvangen factuur,<br>die het bewijs vormt dat dit product binnen de garantieper

Deze Garantie is ongeldig indien (a) het in de fabriek aangebrachte serienummer is veranderd of is verwijderd van dit product of (b) dit product niet is aangeschaft bij een geautoriseerde Cambridge Audio-leverancier. U kunt Cambridge Audio of de distributeur van Cambridge Audio in uw land bellen om te controleren of u een ongewijzigd serienummer hebt en/of dit product is aangeschaft bij een geautoriseerde Cambridge Audio-leverancier.

Deze Garantie dekt geen cosmetische schade of schade ontstaan door overmacht, ongelukken, verkeerd gebruik, misbruik, nalatigheid, commercieel gebruik of modificatie van het product of enig onderdeel ervan. Deze Garantie dekt geen schade ontstaan<br>door onjuiste bediening, onderhoud of installatie, of pogingen tot reparatie door ieder<br>ander dan Cambridge Audio of een Cambridge Audio-leve ZODANIG of MET ALLE GEBREKEN.

REPARATIES OF VERVANGINGEN ZOALS UITGEVOERD OP GROND VAN DEZE GARANTIE,<br>VORMEN HET EXCLUSIEVE RECHTSMIDDEL VAN DE CONSUMENT. CAMBRIDGE AUDIO<br>IS NIET AANSPRAKELIJK VOOR ENIGE INCIDENTELE SCHADE OF GEVOLGSCHADE<br>BIJ SCHENDING UITGEZONDERD VOOR ZOVER DIT BIJ WET VERBODEN IS, IS DEZE GARANTIE EXCLUSIEF EN VERVANGT DEZE ALLE ANDERE GARANTIES, UITDRUKKELIJK OF IMPLICIET, WAARONDER MAAR NIET UITSLUITEND DE GARANTIE VAN VERKOOPBAARHEID EN GESCHIKTHEID VOOR EEN BEPAALD DOEL.

In sommige landen en in bepaalde staten van de V.S. is de uitsluiting of beperking van incidentele schade of gevolgschade of impliciete garanties, zodat de bovengenoemde uitsluitingen mogelijk niet voor u gelden.

Deze Garantie geeft u specifieke wettelijke rechten en u hebt mogelijk nog andere wettelijke rechten die van staat tot staat of van land tot land kunnen verschiller

Voor hulp en diensten, binnen of na uw garantie, kunt u contact opnemen met uw leverancier.

werken met gebruikmaking van een antenne van een type en een maximum (of minder) versterking die is goedgekeurd voor de transmitter door Industry Canada. Om mogelijke<br>radiointerferentie met andere gebruikers te reduceren, moeten dit type antenne en de<br>versterking ervan zodanig worden gekozen dat de equ (e.i.r.p.) niet meer is dat wat noodzakelijk is voor succesvolle communicatie.

Deze radiotransmitter 9095A-651N01 is goedgekeurd door Industry Canada voor gebruik<br>met de antennetypen die hieronder worden genoemd, met de maximaal toegestane<br>versterking en de vereiste antenne-impedantie v antennetypes die niet in deze lijst worden genoemd, die een versterking hebben die groter is dan de maximumversterking aangegeven voor dat type, zijn streng verboden voor gebruik met dit apparaat.

C059-510137-A; Antenne+RG-178 kabel +SMA Plug Reverse, 3.0dBi, 50Ω

Dit apparaat is in overeenstemming met de RSS-102 grenzen bepaald voor een ongecontroleerde omgeving. Dit apparaat moet worden geïnstalleerd en bediend op een minimumafstand van 20 cm tussen de radiator en uw lichaam.

### BELANGRIJKE MEDEDELING:

IC-verklaring inzake blootstelling aan straling:

Dit apparaat voldoet aan de Canadese limieten voor blootstelling aan straling die zijn<br>bepaald voor een ongecontroleerde omgeving. Dit apparaat dient te worden geïnstalleerd<br>en gebruikt met een minimale afstand van 20 cm t

Deze zender mag niet in de buurt van een andere zender of antenne worden geplaatst of samen met een andere zender of antenne worden gebruikt.

Cet appareil numérique de la classe B conforme á la norme NMB-003 du Canada.

## Kennisgeving van de Europese Unie

Radioproducten met de markering CE 0889 of met de CE-waarschuwingsmarkering voeldoen aan de R&TTE-richtlijn (1995/5/EG) die is uitgegeven door de Commissie van de Europese Genmeenschap.

Naleving van deze richtlijn betekent dat een product aan de volgende Europese normen voldoet:

• EN 60950-1 – Productveiligheid.

- EN 300 328 Technische vereisten voor radioapparatuur.
- EN 301 489 Algemene EMC-eisen voor radioapparatuur.

Het type van de zender kunt u vaststellen door op het typeplaatje op uw Cambridge Audioproduct te kijken.

Producten met de CE-markering voldoen aan de richtlijnen voor laagspanning (2006/95/<br>EG), voor elektromagnetische compatibiliteit (2004/108/EG) en voor ecodesign-<br>vereisten voor energiegerelateerde producten ( door de Commissie van de Europese Gemeenschap. Naleving van deze richtlijnen betekent dat een product aan de volgende Europese normen voldoet:

- EN 55022 Elektromagnetische interferentie.
- EN 55024 Elektromagnetische immuniteit.
- EN 61000-3-2 Limietwaarden voor harmonische stromen.
- EN 61000-3-3 Limietwaarden voor spanningswisselingen, spanningsschommelingen en flikkering in openbare laagspanningsnetten.
- EN 60950-1 Producten die aan de productveiligheidsnorm voldoen en de radiozender bevatten, dragen de markering CE 0889 of de CE-waarschuwingsmarkering, en mogelijk ook het CE-logo.
- EN 62301:2005 Huishoudelijke elektrische toepassingen. Meting van standbyvermogen.
- 1275/2008 Implementatie van de EuP-richtlijn voor verbruik van standby-vermogen.

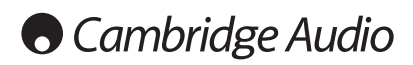

# Aansluitingen op het achterpaneel

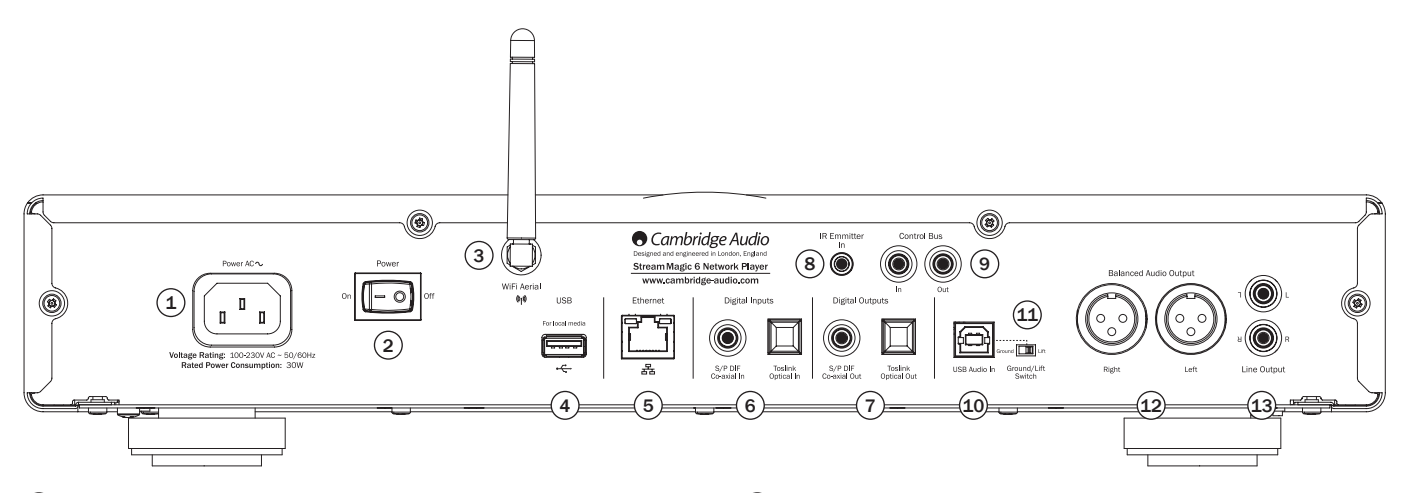

## $(1)$  Aansluitpunt

Zodra alle andere aansluitingen zijn gemaakt, moet de geleverde stroomkabel worden aangesloten op het Stream Magic 6 aansluitpunt en op een geschikt stopcontact. De Stream Magic 6 is nu klaar voor gebruik.

## 2 'Power On/Off' (Stroom aan/uit)

Schakelt de Stream Magic 6 aan en uit.

## $(3)$  Draadloze antenne

Deze moet recht naar boven wijzen, zoals in de afbeelding is aangegeven. De antenne kan worden aangesloten op 802.11b/g- of n-netwerken (2,4 GHz wordt alleen gebruikt voor n-netwerken).

## $(4)$  USB

Deze kunt u gebruiken voor het aansluiten van een USB-opslagapparaat of van een ander draagbaar opslagapparaat met muziekbestanden dat compatibel is met USB HD/ flashdisk. 1 A is de maximale stroomcapaciteit.

De optionele Cambridge Audio BT100 Bluetooth-adapter wordt ook ondersteund, waardoor draadloze streaming-audio direct wordt toegevoegd vanuit de meeste telefoons, tablets en laptops. Zie verderop voor meer informatie.

## $(5)$  Ethernet

Ethernet-poort voor aansluiting op een 10/100BASE-T LAN (local area network).

## 6 Digitale ingangen

De Stream Magic 6 heeft twee digitale inputs in totaal, met zowel S/PDIF co-axiale als Toslink optische aansluitpunten.

Voor elke ingang kunt u gebruiken wat het meest passend is, maar niet beide tegelijkertijd.

Coaxial – Gebruik een hoogwaardige 75 ohm digitale RCA Phono verbindingskabel (niet een kabel die is ontworpen voor normaal audiogebruik). Deze ingang is geschikt voor 16-24 bit inhoud tot 192kHz.

Toslink optische uitgang – gebruik een hoogwaardige TOSLINK glasvezelverbindingskabel die specifiek voor audiogebruik is ontworpen. Deze ingang is geschikt voor 16-24 bit inhoud tot 96kHz (Toslink wordt niet aanbevolen bij 192kHz sampling rates).

## $(7)$  Digitale uitgangen

De Stream Magic 6 digitale uitgangen maken aansluiting van een afzonderlijke DAC (digital to analogue converter) of een digitaal opnameapparaat mogelijk. Zie het hoofdstuk 'Gebruiksaanwijzing' voor meer informatie.

Twee gelijke digitale uitgangen zijn beschikbaar. Let op, deze uitgangen gaan onverwerkt door de op dat moment geselecteerde audiobron, d.w.z. dat geen volumeregeling of upsampling wordt uitgevoerd op de digitale uitgangen.

Coaxial – Gebruik een hoogwaardige 75 ohm digitale RCA-verbindingskabel (niet een kabel die is ontworpen voor normaal audiogebruik) om de beste resultaten te verkrijgen.

**Toslink optische uitgang** – gebruik een hoogwaardige TOSLINK glasvezelverbindingskabel<br>die specifiek voor audiogebruik is ontworpen.

## 8 IR-ontvangst (infraroodsignalen) ingeschakeld

Een 3,5 mm ministekkeraansluitpunt dat gemoduleerde IR-commando's mogelijk maakt vanuit meerdere ruimten of IR-repeatersystemen voor ontvangst door de Stream Magic 6.

**Opmerking**: Commando's ontvangen door de IR-emitter-in-aansluiting komen niet uit de<br>controlbus. Zie het onderdeel 'Speciale installatie' voor meer informatie.

## 9 Controlbus

In – Een RCA geluidsaansluiting die het ontvangen van niet-gemoduleerde commando's van multi-room-systemen of andere componenten door de Stream Magic 6 mogelijk maakt.

Uit – Een RCA geluidsaansluiting levert regelbusuitvoercommando's voor verdere downstream-units. Dit kan nuttig zijn als gebruik wordt gemaakt van de iPhone app voor het regelen van het volume op een azur versterker.

## 10 USB Audio in

Er bevindt zich een USB-uitgang type B op de Stream Magic 6 om het afspelen van audio vanaf een pc met Microsoft Windows of Apple Mac OS X besturingssystemen mogelijk te maken. De meeste Linux distributies zijn ook geschikt.

Opmerking: Gebruik altijd een hoge kwaliteit USB-aansluitkabel gecertificeerd als USB Hi-Speed. USB-kabelaansluitingen die langer zijn dan 3 m kunnen resulteren in inconsistente audioprestatie.

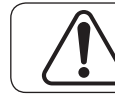

Zet het volume altijd op minimum, of schakel de Stream Magic 6 uit voordat u kabels in de USB-ingang steekt of eruit verwijdert of terwijl u uw pc/Mac opstart.

## $(11)$  Aardeschakelaar

De aardeschakelaar maakt mogelijk dat de USB-interface-aarding wordt ontkoppeld van<br>de Stream Magic 6 chassisaarding. Ontkoppeling (oplichten) van de aarding kan nuttig<br>zijn als elektronische hum wordt gehoord via de luids

## 12 Gebalanceerde audio-uitgang

De Stream Magic 6 is voorzien van gebalanceerde uitgangen op twee XLR stopcontacten. Gebalanceerde uitgangen bieden iets betere audioprestaties en kunnen door de kabel veroorzaakte ruis en storing wegnemen bij gebruik met apparatuur met gebalanceerde ingangen.

Opmerking: De bedrading van de XLR-aansluitingen moet er als volgt uitzien:

Pin 1: Aarding Pin 2: Hot (in-fase) Pin 3: Koud (fase-omgekeerd)

#### 13 Ongebalanceerde audio-uitgang

Een conventionele RCA geluidsstereo-uitgang voor aansluiting op de lijnniveau-ingangen van een versterker. Gebruik een hoge kwaliteit RCA geluidsverbindingskabel voor analoge audiosignalen.

# Voorzijdeaansluitingen

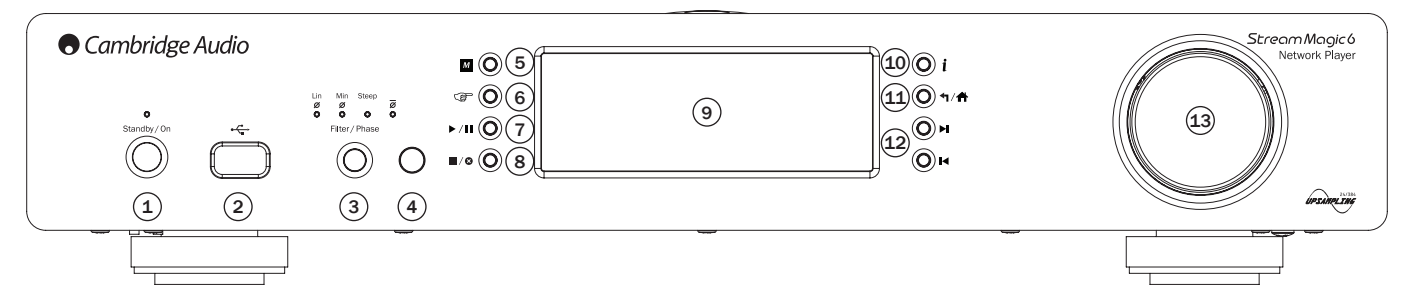

## $(1)$  'Standby/On' (Stand-by/Aan)

Wanneer u het apparaat aanzet vanuit de standby-stand, knippert de Standby/Aan-LED ongeveer eenmaal per seconde zolang het apparaat opstart; eerst blijft het display leeg voor 'StreamMagic' verschijnt.

#### Het volledig opstarten kan ongeveer 30 seconden duren.

#### Idle modus

Om de Idle-modus in te schakelen, moet deze eerst worden geactiveerd in de setupmenus Ga naar "Settings -> Advanced -> Idle Mode" en stel in op "On".

De Idle-modus, indien ingeschakeld, stelt Stream Magic 6 in staat om een lage energie<br>uitgestelde status te gebruiken met de Standby/Aan-knop. De display wordt uitgezet en<br>veel van de interne processen en circuits worden te verminderen. Het verschil tussen Idle en Standby is echter dat in de Idle-modus de stroom blijft aangesloten op de hoofdcontroller, Ethernet en Wi-Fi secties.

In de Idle modus blijft de netwerkfunctionaliteit op de achtergrond actief. Dit betekent dat Stream Magic 6 snel kan worden geactiveerd uit de uitgestelde status in een operationele status. Hierbij wordt niet alleen gebruik gemaakt van het voorpaneel, de infrarood afstandsbediening en de controlbus maar ook van de iOS app die draait op de iPhone of iPad. Dit is niet mogelijk als de unit in volledige standby-modus staat.

Druk kort op de Standby/Aan knop en zet dan de Stream Magic 6 van Aan op Idle en terug.

Let op: Nadat u de unit in de Idle modus hebt gezet, kunt u deze niet meer activeren tot de volledig ingeschakelde modus tot 5 seconden zijn verstreken.

Volledige standby kan nog steeds worden geactiveerd door de Standby/Aan knop ingedrukt te blijven houden gedurende meer dan 2 seconden. Opnieuw op Standby/ Aan drukken zet de unit geheel aan, maar vergeet niet dat dit niet kan worden gedaan<br>over het netwerk (d.w.z. vanuit de iOS app) en dat het langer duurt om de volledige<br>operationele toestand te bereiken.

# $(2)$  USB

Deze kunt u gebruiken voor het aansluiten van een USB-opslagapparaat of van een ander draagbaar opslagapparaat met muziekbestanden. 1A is het maximale stroomverbruik

# $(3)$  Filter

Druk hierop om te schakelen tussen drie alternatieve digitale filtereigenschappen: lineaire fase, minimale fase of steile filtering. Alternatieve digitale filters kunnen subtiel verschillende eigenschappen voor geluidskwaliteit bieden. Het huidige geselecteerde filter wordt weergegeven door de indicatoren net boven de knop.

Opmerking: De filterindicator knippert als 'Mute' (Stil) is ingeschakeld met de afstandsbediening.

## $(4)$  Infrarood sensor

Deze ontvangt IR-opdrachten van de meegeleverde afstandbediening. Hiervoor is een vrije, onbelemmerde lijn nodig tussen de afstandsbediening en de sensor.

## $(5)$  (Geheugen)

Druk hierop om toegang te krijgen tot de geheugenfuncties, zoals het oproepen en opslaan van instellingen.

De Stream Magic 6 kan presets opslaan, bijvoorbeeld voor internetradiostations, streams van streamingdiensten of de internetradio-URL van uw keuze. Zie verderop.

## $(6)$  (Beantwoorden)

Dit is de knop beantwoorden/interactief. Druk hierop als u luistert naar een internetradiostation of streamingdienst die een vorm van interactie met de gebruiker<br>biedt. Als u deze functie kiest, verschijnt er een interactief menu (indien beschikbaar). Deze functie biedt doorgaans de mogelijkheid om aan te geven of de huidige stream u al dan niet bevalt, zodat de dienst het muziekaanbod aan uw persoonlijke smaak kan aanpassen.

Voor het afspelen van media (UPnP of lokaal) schakelt u met deze knop tussen de display 'Speelt (Now Playing)' en de display voor het bladeren door de beschikbare media.

### $(7)$  Afspelen/Pauze

Speelt en onderbreekt het afspelen.

## 8 Stoppen/Wissen (Stop/Delete)

Tijdens het afspelen kunt u hiermee het afspelen stoppen. Ook kunt u deze knop in verschillende menu's gebruiken om het huidige item te wissen.

## $(9)$  Display

 $(10)$  (i) Info

Hier word de status van het apparaat weergegeven.

# Drukken op deze knop schakelt tussen Menupositie en het scherm 'Speelt (Now Playing)'.

### $(11)$  Return/Home

Druk hier kort op om naar het vorige menu te gaan. Lang drukken brengt u naar het Home-scherm

## 12 'Skip' (Vorige/Volgende)

Druk hier eenmaal op om naar de volgende of vorige track te gaan.

## 13 Navigatie/Selecteren (draaischijf)

Draai hieraan om door de menu's te bladeren en te navigeren. Als u de draaischijf indrukt, activeert u de functie 'Selecteren', waarmee u de in de display weergegeven optie/functie accepteert.

#### Fast-scroll-functie

Bij het bladeren door lijsten met opnamen of stations brengt normaal gesproken één klik van de draaischijf of een druk op de afstandsbediening u bij het volgende item in de lijst. Voor lange lijsten kan dat vermoeiend worden.

De Fast Scroll functie, die altijd is ingeschakeld, detecteert hoe snel de encoder op het voorpaneel draait of hoe lang de afstandsbedieningsnavigatorknoppen zijn ingedrukt. Hoe sneller de encoder draait of hoe langer de knop wordt ingedrukt, des te groter de sprong omhoog of omlaag in de lijst bij elke stap.

Bij het navigeren met gebruikmaking van de draai-encoder op het voorpaneel verlaagt het verminderen van de draaisnelheid dan weer de stapgrootte.

Als wordt genavigeerd met behulp van de afstandsbediening moet u de knop loslaten om het bladeren te stoppen de knop weer indrukken en ingedrukt houden om weer met bladeren te beginnen of alleen op de knop drukken om steeds 1 item in de lijst vooruit te gaan.

#### Scroll-Stop-functie

Bij het regel voor regel bladeren door de lijsten met tracks of stations, de lijst "wraps around". Als u bijvoorbeeld omlaagbladert in een lijst en u aan het eind komt, geeft de volgende stap de bovenkant van de lijst weer, wat het gemakkelijker maakt om snel van A naar A te gaan.

De Scroll-Stop-functie werkt in combinatie met Fast Scroll (hierboven beschreven) om te voorkomen dat u onbedoeld verdergaat dan het eind van de lijst en weer terug naar bovenaan de lijst in een continue lus.

Als u snel omhoog en omlaag bladert en u komt uit bovenaan of onderaan de lijst,<br>dan stopt Stream Magic 6 aan het eind met bladeren. Om terug te bladeren of weer<br>door te gaan moet u korte tijd stoppen met bladeren. Om teru

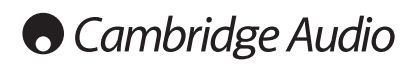

# Afstandsbediening

## Belangrijk!

In de standaardmodus van de afstandsbediening kunt u zowel de Stream Magic 6 als versterkers uit het assortiment Cambridge Audio Azur bedienen.

De afstandsbediening kan ook zo worden ingesteld dat hij geschikt is voor bediening van de Cambridge Audio Azur versterker of Cambridge Audio A/V-ontvangers. Zie verderop op deze pagina.

## Display

Wijzigt de helderheid van het achtergrondlicht van de display van de Stream Magic 6. Er zijn drie helderheidsniveaus; uit, dim, helder en een optie om het achtergrondlicht uit te schakelen.

Als de display op UIT wordt gezet, zal niets worden weergegeven op het scherm tot een selectie is gemaakt via het voorpaneel of de afstandsbediening. Het scherm heractiveert dan, waardoor u door het menu kunt bladeren en uw keuze kunt maken. Het scherm schakelt dan automatisch weer uit na een paar seconden als er geen verdere keuzes worden gemaakt.

## Standby/On (Stand-by/Aan)

Hiermee zet u de Stream Magic 6 beurtelings Aan en in de milieuvriendelijke standby-stand. Indien ingeschakeld kunt u hiermee ook de unit in de Idle modus zetten.

Opmerking: Het duurt ongeveer 30 seconden voordat de Stream Magic 6 uit de Standby-stand komt. Gedurende die tijd knippert de LED Stand-by/Aan op de voorzijde, maar wordt er niets weergegeven in de display.

## $\odot$  -  $\odot$  numerieke knoppen

Druk hierop om opgeslagen instellingen op te roepen.

## Nummer selecteren

Als u een instelling wilt oproepen met een nummer hoger dan tien, drukt u op -/--, gevolgd door het desbetreffende nummer.

## (Geheugen)

Druk hierop om toegang te krijgen tot de geheugenfuncties, zoals het oproepen en opslaan van instellingen.

De Stream Magic 6 kan presets opslaan, bijvoorbeeld voor internetradiostations. streams van streamingdiensten of de internetradiostations, streams van streamingdiensten of de internetradio-URL van uw keuze. Zie verderop voor meer informatie.

## (iii) Filter

Druk hierop om te schakelen tussen de drie digitale filteropties.

## Digitale ingangen

Drukken om de digitale ingangsbron te selecteren.

(a) Home Hiermee gaat u direct naar het Home-menu

 $\bigcap$  Terug

Druk op deze toets om naar het vorige menu te gaan.

## **AV4** Navigatie

Draai hieraan om door de menu's te navigeren

## (trow) Enter

Druk op deze toets om het/de in het display gemarkeerde item/functie te selecteren. Als u in de tuner-modus op Enter drukt en deze toets ingedrukt houdt, wordt het huidige station opgeslagen in de database met instellingen.

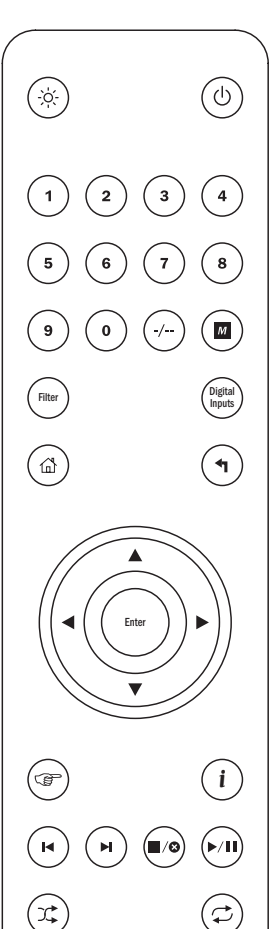

Amp / AVR  $(\uplus/\uplus)$   $(\bigstar_{\text{Vol}})$   $(\bigstar_{\text{vol}})$ 

## (Beantwoorden)

Dit is de knop beantwoorden/interactief. Druk hierop als u luistert naar een internetradiostation of streamingdienst die een vorm van interactie met de gebruiker biedt. Als u deze functie kiest, verschijnt er een interactief menu (indien beschikbaar). Deze functie biedt doorgaans de mogelijkheid om aan te geven of de huidige stream u al dan niet bevalt, zodat de dienst het muziekaanbod aan uw persoonlijke smaak kan aanpassen.

Voor het afspelen van media (UPnP of lokaal) schakelt u met deze knop tussen de display 'Speelt (Now Playing)' en de display voor het bladeren door de beschikbare media.

## $(i)$  (info)

Drukken op deze knop schakelt tussen Menupositie en het scherm 'Speelt (Now Playing)'.

## 'Skip' (Vorige/Volgende)

Druk hier eenmaal op om naar de volgende of vorige track te gaan.

## Stoppen/Wissen (Stop/Delete)

Druk hier eenmaal op om het afspelen van media te stoppen. Deze toets wordt ook gebruikt om items te wissen, indien van toepassing (indrukken en ingedrukt houden)

## Afspelen/Pauze (Play/Pause)

Druk hier eenmaal op om het afspelen van media te starten. Houd deze knop ingedrukt om het afspelen van media te onderbreken.

## $(x)$  Shuffle

Hiermee kunt u de functie Shuffle/willekeurig afspelen aan- en uitzetten.

## Herhalen

Druk hierop om de functie Herhalen (alleen voor het afspelen van media) aan en uit te zetten.

## De volgende knoppen zijn voor de bediening van de functies van versterkers/ ontvangers van Cambridge Audio.

Opmerking: Standaard regelen deze knoppen een Azur stereoversterker. Houd om de functies van deze knoppen te veranderen van versterker in AV ontvanger op de 'Source"-knop terwijl u de batterijen achterin de afstandsbediening plaatst.

## 'Source' (Bron)

Bladert door de beschikbare bronnen.

## Standby/Mute

Hiermee zet u de versterker/ontvanger beurtelings Aan en in de milieuvriendelijke standby-stand. Ingedrukt houden om het geluid van de audio uit te zetten.

## $\mathbb{G}(\mathbb{G})$  Volume

Hiermee zet u het volume hoger of lager.

De Stream Magic 6 kan media van een aantal verschillende brontypen ontvangen en afspelen. We hebben geprobeerd hier een overzicht te geven van de verschillende<br>soorten diensten die beschikbaar zijn en van de terminologie die u kan tegenkomen.

#### Internetradio

Dit zijn 'radio'-stations die over het internet uitzenden. Momenteel heeft de StreamMagic toegang tot ongeveer 20.000 internetradiostations alle door ons gsorteerd naar Locatie, taal en genre. De lijst met beschikbare stations wordt voortdurend bijgehouden en<br>automatisch ge-updated naar uw apparaat via internet. Als u zich registreert op de<br>StreamMagic website (www.stream-magic.com) kunt u ook doo presets instellen op de units vanuit uw pc.

U kunt tevens stations aan uw apparaten toevoegen die momenteel niet in de Stream Magic's Radio database staan, ons suggesties geven voor nieuwe stations, en nog veel meer. Er zijn ook koppelingen en Help beschikbaar voor het instellen van streamingdiensten van een groot aantal andere leveranciers. Andere Stream Magic's Radio-functies worden in de toekomst geïntroduceerd; kijk van tijd tot tijd op de website voor de nieuwste ontwikkelingen.

## Streamingdiensten

Streamingdiensten lijken op internetradio, maar zijn afkomstig van andere leveranciers en hebben vaak een element van interactie met de gebruiker. Omdat Streamingdiensten over het algemeen de gebruiker enige controle bieden over de inhoud waarnaar ze luisteren, zijn ze door de muziekmaatschappijen anders gelicentieerd dan iRadio; vaak is een bepaalde dienst alleen in bepaalde landen beschikbaar en wordt soms ook een bijdrage in rekening gebracht voor het lidmaatschap.

Voorbeelden van dergelijke diensten zijn Aupeo!, Pandora, Rhapsody, SIRIUS/XM,<br>Live365 en andere. Al deze diensten geven de gebruiker enige controle over de inhoud,<br>variërend van 'speel iets dat klinkt als U2' tot de mogel selecteren en af te spelen. Sommige diensten bieden tevens de mogelijkheid om inhoud te downloaden voor offline gebruik.

De Stream Magic 6 ondersteunt veel van deze diensten. Navigeer naar Streamingdiensten op het apparaat voor een lijst of - nog beter - bekijk onze portal op UuVol.com voor meer<br>gedetailleerde informatie over welke diensten in uw regio beschikbaar zijn, wat ze te<br>bieden hebben en hoe u zich kunt aanmelden. De andere leveranciers en hoewel we verbindingen met deze diensten ondersteunen, zijn ze niet van ons afkomstig en zijn we er op geen enkele manier verantwoordelijk voor. Uw account geldt voor de dienst in kwestie. Wij dienen slechts als portal om de verbinding eenvoudiger en gemakkelijker te maken. Daarnaast ondersteunen we de juiste software op ons apparaat, zodat u de inhoud van deze diensten kunt bekijken en afspelen.

## Netwerkmedia

De Stream Magic 6 ondersteunt een breed scala gecomprimeerde formaten: MP3, AAC, WMA en Ogg Vorbis CODEC worden alle ondersteund. Bovendien wordt voor echte audiofielen ook ofwel ongecomprimeerde PCM (in een WAV-container) ofwel verliesvrij gecomprimeerd FLAC ondersteund; beide kunnen 16 bit / 44,1kHz tot 24 bit / 96kHz bevatten voor een kwaliteit die beter is dan die van een cd van geschikte downloadsites.

Opmerking: Hiervoor dient uw server ook ondersteuning te bieden voor de CODEC die u wilt afspelen; sommige servers hebben namelijk beperkingen en zijn bijvoorbeeld niet geschikt voor FLAC. Controleer altijd of de server die u wilt gebruiken, ook uw favoriete geschikt voor FLAU. U<br>CODEC's ondersteunt.

Voor verliesloze/niet-gecomprimeerde formaten moet bovendien zowel de server als de netwerkverbinding de vereiste hoge bitrate ondersteunen.

**Opmerking:** Het is niet raadzaam om Wi-Fi-verbindingen te gebruiken voor inhoud boven<br>de 16 bit 44,1/48kHz in verliesloze/niet-gecomprimeerde formaten.

## USB-media

De Stream Magic 6 ondersteunt ook USB-media van USB-flashdisks of harde USB-schijven en heeft voor dit doel twee USB1.1-poorten. Hier doorzoekt de Stream Magic 6 eenvoudig de mappen op de aangesloten media en geeft de inhoud ervan weer. Alleen inhoud die de Stream Magic 6 kan afspelen, wordt weergegeven. Deze functie is bedoeld om eenvoudige toegang tot tijdelijke opslagapparaten mogelijk te maken.

We bevelen echter met klem aan om voor langdurig gebruik van opgeslagen media gebruik te maken van UPnP, aangezien het UPnP-systeem ondersteuning biedt voor album-art, voor verfijnd doorzoeken van content en filteren van inhoud en voor andere functies die eenvoudige systemen voor het doorzoeken van mappen niet bieden.

Opmerking: Momenteel wordt alleen het bestandssysteem FAT32 ondersteund.

#### Podcasts

Podcasts zijn gearchiveerde geluidsopnamen die via internet kunnen worden gedownload. Vaak zijn podcasts opnamen van eerder uitgezonden live-evenementen of episodische inhoud.

De Stream Magic 6 ondersteunt verschillende podcast-diensten van andere leveranciers; navigeer naar Podcasts op het apparaat voor een lijst van beschikbare diensten in uw regio. Daarnaast ondersteunt de Stream Magic 6 uw eigen persoonlijke keuze van podcasts waarvan u de URL (internetkoppeling) kent via de Stream Magic website; zie verderop.

## Overzicht Verbinding maken

## Basisaansluitingen

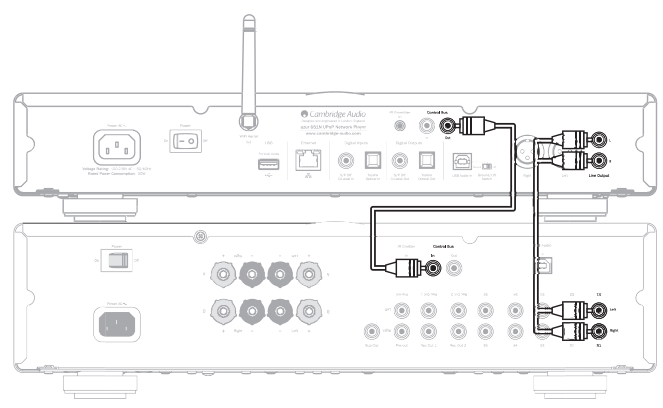

### Netwerkverbindingen

Om uw Stream Magic 6 te kunnen gebruiken voor iRadio/Streaming, moet u over het volgende beschikken:

- een breedband internetverbinding (zoals ADSL) met een geschikte Internet Service Provider (ISP);
- een netwerkverbinding, hetzij draadloos via 802.11b/g of n Wi-Fi, hetzij een bedrade Ethernet-verbinding (10 of 100 M bits/sec via een RJ45-verbinding).

Opmerking: Als u inhoud van een UPnP-server in het formaat 24/24 of 24/96 wilt afspelen, is een Ethernet-verbinding vereist, aangezien de hoge gegevenssnelheid die deze bestanden vereisen, boven de macht van de meeste Wi-Fi-netwerken gaat.

In veel gevallen zijn breedband-modem, router en draadloze toegangspunt gecombineerd in één apparaat dat door uw Internet Service Provider wordt geleverd of dat in een computerzaak kan worden gekocht.

Indien uw draadloze netwerk is geconfigureerd voor gebruik met WEP- of WPA-<br>gegevensencryptie (resp. Wired Equivalent Privacy en Wi-Fi Protected Access), dient ute<br>weten wat uw WEP- of WPA-sleutel is, zodat u de Stream Mag laten communiceren.

#### BELANGRIJK:

Controleer, voordat u doorgaat, of uw draadloze-toegangspunt of router is ingeschakeld en met uw breedband internetdienst functioneert (gebruik uw computer om dit te controleren). Om dit onderdeel van het systeem in werking te stellen, dient u de instructies te lezen die bij het draadloze-toegangspunt of de router zijn meegeleverd.

De Stream Magic 6 kan worden geconfigureerd voor verbinding met een bedraad of<br>draadloos netwerk of heeft hiervoor (standaard) een automatische instelling. In de<br>automatische modus zoekt de Stream Magic 6 een verbindingsty de eerste verbinding die aanwezig is. U kunt het apparaat ook dwingen tot een bepaald verbindingstype; zie hiervoor het gedeelte over Instellingen verderop.

#### Verbinding maken met een bedraad netwerk

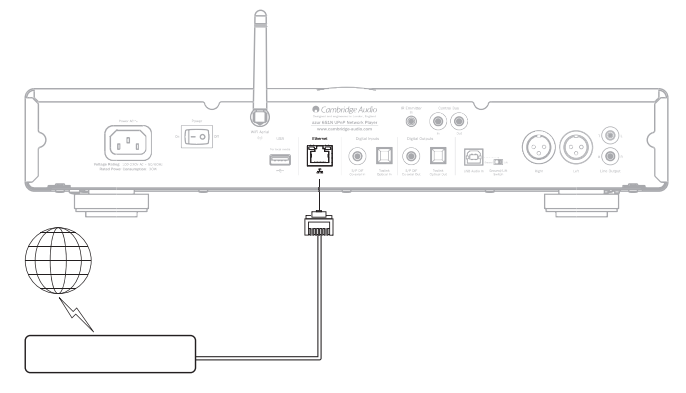

Steek een uiteinde van een netwerkkabel (category 5/5E rechtstreekse ethernetkabel) in de LAN-aansluiting aan de achterkant van het toestel.

Opmerking: U mag de LAN-poort van de speler uitsluitend aansluiten op een Ethernetpoort die 10BASE-T of 100BASE-TX ondersteunt. Aansluiting op andere poorten of pluggen, zoals een telefoonplug, kan het apparaat beschadigen.

De Stream Magic 6 moet automatisch worden verbonden met uw netwerk, bijvoorbeeld zoals hieronder via DHCP; dit betekent dat automatisch een IP-adres wordt toegewezen door uw router.

# **Cambridge Audio**

## Verbinding maken met een draadloos netwerk

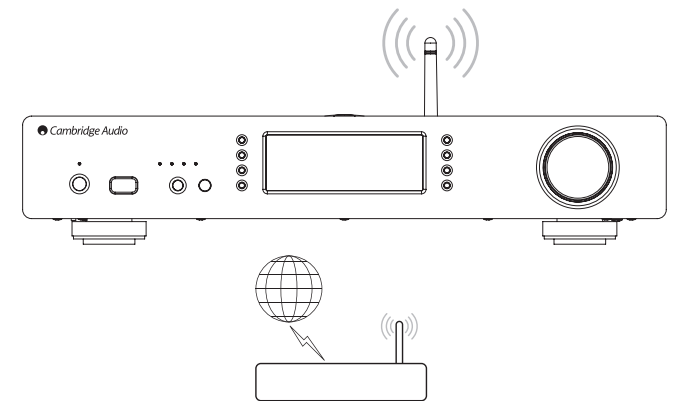

Plaats de Stream Magic 6 in het bereik van uw draadloze netwerk (doorgaans binnen 10- 30 meter van een geschikte draadloze zender, hoewel wanden en de structuur van het gebouw hierop van invloed kunnen zijn) en zet hem aan, eerst met de schakelaar op het achterpaneel en dan met die op het voorpaneel.

De Stream Magic 6 wordt automatisch verbonden en krijgt een IP-adres van uw draadloze netwerk. Voor gevorderde gebruikers: Als u uw Stream Magic 6 een statisch IP-adres wilt geven, raadpleeg dan het gedeelte 'Network Config' in deze handleiding.

Opmerking: Als u op een gegeven moment een fout maakt, kunt u altijd op de knop drukken om terug te gaan naar het vorige scherm.

Het apparaat scant nu alle beschikbare draadloze netwerken en geeft "Scanning" weer in de display.

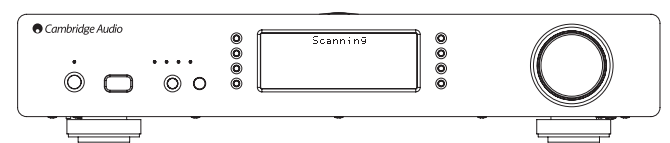

Als het apparaat geen netwerk kan vinden, verschijnt in de display het bericht: "No Wireless Networks Found" (Geen draadloze netwerken gevonden). Als dat gebeurt, moet u de Stream Magic 6 dichter bij uw toegangspunt voor draadloos plaatsen of onderzoeken of er een probleem is met uw draadloze netwerk.

Wanneer de Stream Magic 6 uw draadloze netwerk vindt, verschijnt in de display de uitzendnaam (ESSID) voor het toegangspunt ? dit is een naam die aan het toegangspunt wordt toegewezen door degene die het netwerk heeft opgezet. Het kan ofwel een standaardnaam voor uw draadloze router zijn ofwel een specifieke naam, bijvoorbeeld "Johns Wi-Fi", etc. Als uw Stream Magic 6 meer dan één draadloos netwerk vindt, kunt u gewoon het netwerk kiezen waarmee u verbinding wilt maken. Als u aan de draaischijf draait, wordt de ESSID voor elk draadloos netwerk weergegeven.

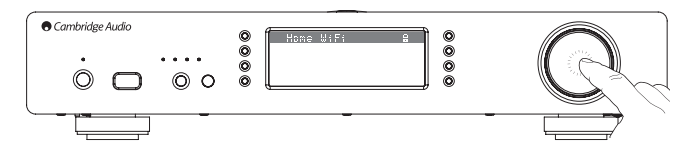

Wanneer de ESSID voor het draadloze netwerk waarmee u verbinding wilt maken, in de display verschijnt, drukt u op de SELECT-knop (Selecteren). Indien uw netwerk niet is geconfigureerd met een encryptiecode, verschijnt in de display eerst het bericht "Connecting to network" (Verbinding met netwerk wordt tot stand gebracht) en vervolgens "Network OK".

Indien in de display het bericht "Enter WEP key" of "Enter WPA key" verschijnt, gebruikt het netwerk een van de ondersteunde encryptiesystemen: Wired Equivalent Privacy (WEP) of Wi-Fi Protected Access (WPA). U moet dan uw juiste WEP-code of WPA-code invoeren. De persoon die het draadloze netwerk oorspronkelijk heeft opgezet, kent deze code (of kan de code omzetten in een nieuwe code die wel bekend is); indien u die persoon niet bent, moet u uitzoeken wie die persoon wel is.

Na 3 seconden komt de display in de modus voor het invoeren van codes. Maak voor het invoeren van de code gebruik van de draaischijf. Zoek met de schijf een letter of cijfer en druk op de SELECT-knop (Selecteren) om elk teken te bevestigen.

Opmerking: WEP- en WPA-codes zijn hoofdlettergevoelig, dus u moet ze precies invoeren.

Na het invoeren van het laatste teken selecteert u met de draaischijf ↓ het teken en drukt u op de knop SELECT (Selecteren). Het is een beetje vervelend klusje, maar u hoeft dit slechts eenmaal te doen. De Stream Magic 6 onthoudt deze code en gebruikt hem voortaan automatisch.

Het apparaat moet nu verbinding kunnen maken met het netwerk.

Opmerking: We adviseren het opnieuw opstellen van uw Stream Magic 6 om te zoeken naar firmware-updates, omdat nieuwe firmware kan zijn verschenen sinds uw apparaat werd gefabriceerd.

# Bedieningsinstructies

Het Stream Magic 6 home-menu bestaat uit 6 items:

Internetradio Streamingdiensten Media Podcasts Digitale invoer Instellingen

Deze bieden toegang tot de vier belangrijkste mediatypen, en tot een menu met instellingen (Settings) voor het apparaat.

U kunt op elk moment naar dit menu terugkeren door op de  $\bigoplus_{k=1}^{\infty} k$  knop te drukken en deze ingedrukt te houden.

U kunt eenvoudig langs de opties bladeren met de draaischijf of met de navigatieknoppen op de afstandsbediening en de gewenste optie kiezen door op de knop Select (Selecteren) te drukken of op Enter op de afstandsbediening.

#### Internetradio

De Stream Magic Radiodienst biedt u duizenden internetradiostations op internet. Dankzij de enorme keus op internet kunt u altijd nieuwe muziek vinden, naar stations in uw eigen taal luisteren (of in een vreemde taal die u wilt leren), naar stations uit uw woonplaats of naar stations die uw favoriete genre uitzenden.

Hierbij moet wel worden vermeld dat de geluidskwaliteit van internetradio sterk varieert, afhankelijk van de bitrate en de gebruikte compressietechniek, maar de ruime keuze weegt ruimschoots tegen dit nadeel op. Met Internetradio kunt u op ontdekkingsreis gaan en kennis maken met nieuwe muziek uit de hele wereld.

Opmerking: Als 'aggregator'-dienst doen wij niet meer dan het zoeken en verbinding maken stroomlijnen, zodat u de stations niet zelf handmatig hoeft te zoeken of URL's<br>(internetadressen) en dergelijke hoeft te typen om toegang tot de stations te krijgen.<br>Hoewel we regelmatig controleren of de uitzending betrouwbaar en van goede kwaliteit is, zijn wij op geen enkele manier verantwoordelijk voor hun inhoud.

Het is mogelijk dat u naar een bepaald station wilt luisteren dat wij niet aanbieden. In dat geval kunt u dit station toevoegen via de Stream Magic website www.stream-magic. com, (zie verderop). U kunt ook naar de www.stream-magic.com website op internet gaan en daar een verzoek indienen om nieuwe stations aan onze dienst toe te voegen. Uw suggesties zijn welkom.

U hoeft uw Stream Magic 6 niet te registreren om van de gratis dienst UuVol gebruik te<br>kunnen maken, maar als u zich wel laat registreren, kunt u instellingen op uw Stream<br>Magic 6 aanpassen via uw eigen portal op onze webs nieuwe streamingdiensten van andere leveranciers installeren en nog veel meer.

#### Hoe werkt Internetradio

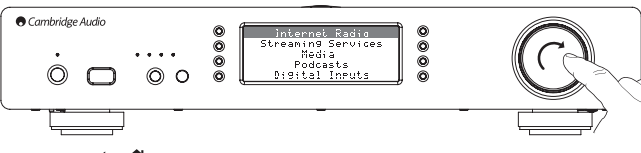

Druk op de  $\bigoplus$ /  $\bigoplus$  knop en houd deze ingedrukt, om terug te gaan naar het bovenste menu.

Ga met de draaischijf naar Internetradio in de lijst en druk vervolgens op de draaischijf om deze optie te selecteren. De Stream Magic 6 geeft de volgende submenu's weer.

#### Internetradio

- Locatie
- Genre
- Zoeken

Met de draaischijf kunt u kiezen uit Locatie, Genre en Zoeken.

Location (Locatie) – Hiermee kunt u kiezen uit de stations in elk van de landen die u kiest uit een lijst.

Genre – Hiermee kunt u radiostations zoeken op basis van hun inhoud, bijvoorbeeld Classic Rock, Sport, Nieuws, etc.

Search (Zoeken)– Hiermee kunt u zoeken naar een station waarvan u de naam kent. Typ de volledige naam of het eerste deel van de naam in van het gewenste station. De Stream Magic 6 geeft een lijst weer van alle stations die in hun naam een woord hebben dat met uw zoekterm begint.

Opmerking: Hoewel we controleren of de stations nog uitzenden, zenden sommige stations niet 24 uur per dag uit en zijn sommige stations niet altijd online.

## Registreren van uw Stream Magic 6 bij de Stream Magic website

Om toegang te krijgen tot extra eigenschappen op uw Stream Magic 6 zoals het koppelen van premium streamingservices aan uw Stream Magic 6, het toevoegen van niet-Stream Magic internetradiostations of alleen maar het bewerken, kopiëren, opnieuw sorteren of verwijderen van presets, moet u eerst een gratis account aanmaken bij Stream Magic.

Open www.stream-magic.com vanuit een internetbrowser. Klik op de link 'Register' (Registreren) en volg de instructies op het scherm om een account aan te maken en uw Stream Magic 6 aan die nieuwe account te koppelen door het invoeren van uw uit zeven cijfers bestaande registratiecode die u kunt vinden in het 'Instellingen > Apparaat registreren' menu van de Stream Magic 6 zelf.

Dit is een unieke code die tijdens het registratieproces door het apparaat wordt gegenereerd.

**Opmerking:** Let op: de code is ongeveer 10 minuten geldig. Als u de code in die tijd niet<br>gebruikt, moet u dit menu afsluiten en opnieuw openen voor een nieuw code.

Uw Stream Magic 6 is nu geregistreerd en u kunt de website gebruiken voor het beheren van uw presets, Podcasts en meer. U kunt ook suggesties doen voor nieuwe stations, streamingdiensten van andere leveranciers installeren en informatie over onze nieuwe producten bekijken.

Na het aanmaken van en inloggen in uw nieuwe account kunt u nu presets toevoegen, verwijderen of herordenen op uw Stream Magic 6 vanuit de tab 'Presets'.

Er is ook een verbeterde internetradiostationzoekmogelijkheid waarmee u kunt zoeken naar stations per minimum bitsnelheid, etc. en ook de mogelijkheid om non-Stream Magic internetradiostations toe te voegen als presets als u de URL: van het station weet.

Om nog meer Stream Magic producten toe te voegen aan uw bestaande Stream Magic account (misschien wilt u een tweede of derde Stream Magic in een andere ruimte) dan is dat mogelijk door naar de 'Players' tab in Stream Magic te gaan en te klikken op de link 'Add a player' (Speler toevoegen).

U kunt er dan voor kiezen om een of meer van de bestaande presets te kopiëren vanuit uw huidige Stream Magic naar de nieuwe.

Opmerking: U kunt vanaf uw Stream Magic website naadloos zoveel producten registreren als u wilt en instellingen, etc. voor meer producten beheren. Deze producten kunnen zich in verschillende delen van de wereld bevinden.

## Streamingdiensten

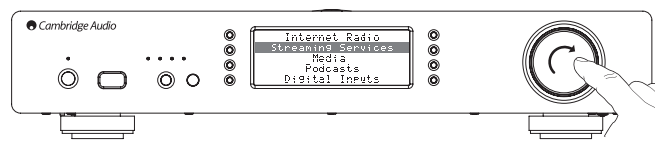

De Stream Magic 6 ondersteunt een aantal streamingdiensten van andere leveranciers; deze hebben vaak een element van interactie met de gebruiker. De Stream Magic 6 geeft de volgende submenu's weer.

## Streamingdiensten

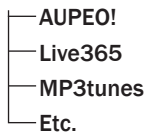

Opmerking: Welke diensten beschikbaar zijn, hangt af van uw geografische locatie.

Omdat Streamingdiensten over het algemeen de gebruiker enige controle bieden over de inhoud waarnaar ze luisteren, zijn ze door de muziekmaatschappijen anders gelicentieerd dan iRadio; vaak is een bepaalde dienst alleen in bepaalde landen beschikbaar.

Er kan abonnementsgeld van toepassing zijn.

Voorbeelden van dergelijke diensten zijn Pandora, Rhapsody, Live365, SIRIUS/XM, Mp3Tunes en andere.

Wanneer u dit menu opent, worden alleen die opties weergegeven die in uw land beschikbaar zijn. Diensten die gratis zijn of een gratis versie hebben, zijn direct beschikbaar. Andere diensten leiden u naar een pagina waar u zich kunt aanmelden, indien u dat wenst.

Ga voor meer informatie over wat deze diensten te bieden hebben, naar onze website www.stream-magic.com. Hier vindt u koppelingen naar alle diensten.

Via de portal kunt u tevens voorkomen dat bepaalde diensten waarvoor u geen belangstelling hebt, in dit menu worden weergegeven.

### Media

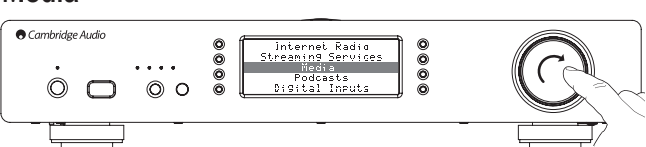

De Stream Magic 6 heeft toegang tot media vanuit UPnP/DNLA Servers of USB-media aangesloten via USB. De Stream Magic 6 geeft de volgende submenus weer.

#### Media

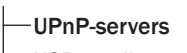

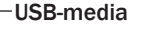

Wachtrij

UPnP is met afstand de meest gebruikte methode, omdat dit protocol de mogelijkheid biedt om te zoeken op artiest, album en andere criteria, omdat het ondersteuning biedt voor bediening via een Wi-Fi-controller en omdat de media kunnen worden uitgewisseld met andere apparaten.

#### UPnP-servers

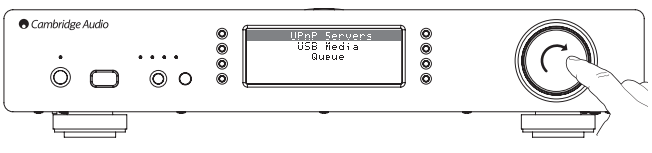

Uw Stream Magic 6 kan verbinding maken met computers of met op het netwerk aangesloten opslagapparaten die zijn voorzien van een Universele Plug-and-Play (UPnP) AV-server.

Wanneer u een UPnP-server gebruikt om uw media uit te wisselen, worden de zoek-en selectiecriteria bepaald door de server en niet door de NP30, maar omvatten deze doorgaans wel de criteria Album en Artiest en extra opties zoals Genre.

Zolang de Stream Magic 6 op de juiste wijze is geconfigureerd voor uw netwerk, vindt hij automatisch UPnP-servers en maakt hiermee vervolgens verbinding wanneer u het UPnP-afspeelmenu (Playback) opent. U kunt dan navigeren via de menustructuur van die server.

Er is veel geschikte UPnP-serversoftware op de markt, zowel voor de PC als voor de Mac. Standalone servers en Network Attached Storage (NAS) met ingebouwde UPnP-serverfuncties zijn ook op de markt. Zie de installatiehandleidingen op onze website: http://support.cambridgeaudio.com/.

Wanneer u eenmaal een geschikte server hebt geïnstalleerd, gaat u naar het menu "Media/UPnP Servers" op de Stream Magic 6 en drukt u op u Select (Selecteren).

De Stream Magic 6 voert een scan uit van uw netwerk en meldt alle UPnP-servers die hij vindt. Als er geen servers zijn gevonden, verschijnt in de display het bericht "No Servers Found" (Geen servers gevonden). Als één of meer servers worden gevonden, worden hun namen weergegeven en kunt u kiezen van welke u inhoud wilt.

Selecteer de gewenste server. De Stream Magic 6 laadt vervolgens de bijbehorende menustructuur van die server. Deze biedt doorgaans de mogelijkheid om te kiezen op Album, Artiest, Genre, etc. Het is van belang dat u begrijpt dat de menustructuur afkomstig is van de Server en niet van de Stream Magic 6 .

U kunt nu elke muziekinhoud zoeken en selecteren, mits deze een formaat heeft dat de Stream Magic 6 ondersteunt (momenteel AAC, MP3, WMA, AIFF, FLAC, WAV en Ogg Vorbis).

Opmerking: Niet alle servers ondersteunen al deze formaten. Controleer altijd of de door u gekozen server ook de formaten van uw keuze ondersteunt. Windows Media Server ondersteunt bijvoorbeeld momenteel het FLAC-formaat niet.

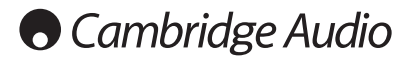

## Alfanumeriek zoeken

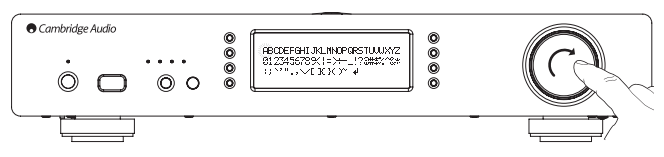

Dit is een zoekmenu dat door de Stream Magic 6 is ingevoegd in de zoekboom van UPnP-servers die een externe zoekfunctie ondersteunen.

Indien beschikbaar kunt u Alfanumeriek zoeken selecteren en vervolgens de naam of gedeeltelijke naam invoeren van een album of track die u wilt vinden.

Selecteer eenvoudigweg achtereenvolgens elk karakter door gebruik te maken van de draaischijf Navigatie/Selecteren. Zoek met de schijf naar elk karakter en druk op de draaischijf om het karakter te selecteren. U kunt ook gebruik maken van de Skip-knoppen (Overslaan) om één karakter verder of terug te gaan,  $\blacktriangleright$  / II om een karakter in te voeren en / om een karakter te verwijderen.

Eenmaal klaar kunt u op de ♦ -knop drukken of naar het ♦ -symbool navigeren en op<br>Enter drukken op de afstandsbediening of de draaischijf Navigatie/Selecteren indrukken.

Op de Stream Magic 6 verschijnen vervolgens alle namen van albums of tracks die het apparaat kan vinden in overeenstemming met de door u gekozen tekst.

U kunt vervolgens gewoon uw gekozen item selecteren en op Enter of de ▶/II knop op<br>de afstandsbediening drukken om het afspelen te starten.

## Het scherm 'Speelt' (Now Playing)

Het selecteren van een nieuw(e) Station, Stream of Media-item start het afspelen en het scherm 'Speelt' (Now Playing) verschijnt.

De naam van de/het huidige Artiest/Album en Track of Station wordt weergegeven met de relevante CODEC-details (d.w.z. audiobestandstype en bitrate/samplerate.)

Bij mediabestanden toont de Stream Magic 6 ook de oplopende afspeeltijd van de track.

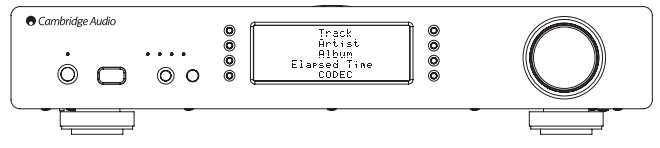

U kunt het scherm 'Speelt' ook altijd weergeven door op i te drukken op de afstandsbediening.

### **Shuffle**

Alleen toegankelijk via de afstandsbediening of de Stream Magic app. Druk op de knop<br>℃ om te schakelen tussen Shuffle aan en Shuffle uit.

De Stream Magic 6 toont een in het scherm 'Speelt' (Now Playing) wanneer Shuffle aan staat.

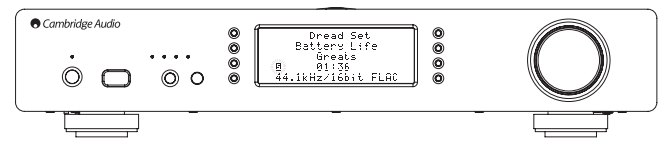

Wanneer het/de momenteel geselecteerde media-item/map minder dan 1000 tracks bevat, genereert de Stream Magic 6 een werkelijk willekeurige shuffle van die tracks en start het afspelen zodat alle nummers eenmaal worden afgespeeld in willekeurige volgorde, waarna het afspelen stopt.

Wanneer er meer dan 1000 tracks zijn, zal de Stream Magic 6 een willekeurige track kiezen om af te spelen en vervolgens weer willekeurig een track kiezen om af te spelen (zonder betrekking op de voorgaande track) als de huidige track afgelopen is.

Dit gaat door tot Shuffle wordt uitgeschakeld. Dus bij >1000 tracks kan het afspelen van een track willekeurig worden herhaald.

#### Herhalen

Alleen toegankelijk via de afstandsbediening of de Stream Magic app. Druk op de knop om te schakelen tussen Herhalen aan en uit.

Als het momenteel geselecteerde media-item een track is, zal de Stream Magic 6 die track herhalen. Als het een album of artiest, etc. is dan zal de NP30 alle tracks in dat item herhalen.

De Stream Magic 6 toont een in het scherm 'Speelt' (Now Playing) wanneer Shuffle aan staat.

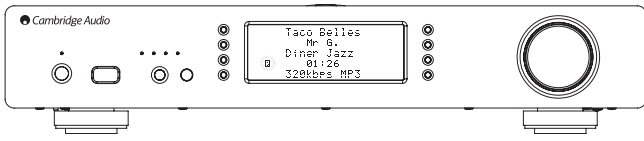

#### USB-media

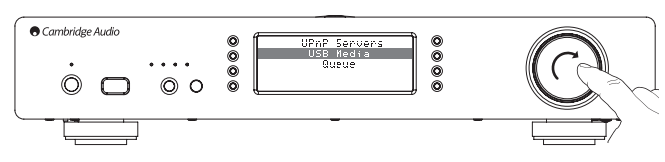

De Stream Magic 6 kan ook audio-inhoud afspelen vanaf standaard USB harde schijven en USB-sticks. Kopieer eenvoudig uw mediabestanden naar uw USB-schijf en verbind deze met de USB-ingang aan de voor- of achterzijde van de eenheid.

Druk op de knop om terug te gaan naar het Home-menu. Selecteer het menu 'Media' en vervolgens het item 'Local Media' (Lokale media).

De Stream Magic 6 scant nu de USB-stick op mediabestanden. Als de scan voltooid is, kunt u door de bestanden bladeren door 'Op album' of 'Op artiest' te kiezen.

#### Wachtrij

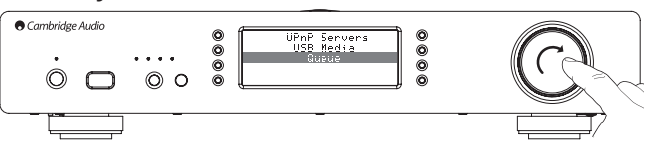

De Stream Magic 6 bevat een wachtrijfunctie waarmee u meerdere albums en/of tracks kunt selecteren die u achtereenvolgens wilt afspelen.

Wanneer u in de selectiemenu's UPnP of Lokale media een track-/artiest- of albumnaam, etc. selecteert en de draaischijf Navigatie/Selecteren ingedrukt houdt (of Enter op de afstandsbediening), zal de Stream Magic 6 het huidige item toevoegen aan de wachtrij. Als dit het eerste item in de wachtlijst is, dan start het afspelen meteen. Als het een extra item is, verschijnt 'Toegevoegd aan wachtrij' en zal het item worden toegevoegd aan de wachtrij.

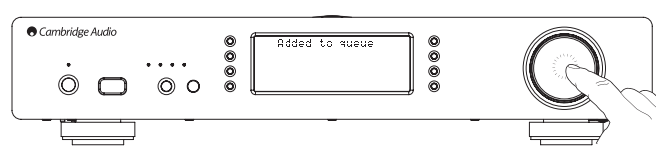

Alle onderdelen van dat media-item worden toegevoegd. Als het item een track is, dan wordt alleen die track toegevoegd, maar als het item een album of een artiest is, dan worden alle tracks van dat album of die artiest toegevoegd.

Om de wachtrij te bekijken gaat u gewoon terug naar het wachtrij-item in het menu Media of druk op de knop Beantwoorden (Reply) als een wachtrij aan het afspelen is. Tracks die onderdeel uitmaken van een media-item worden weergegeven onder het hoofdmediaitem weergegeven met een **III** ervoor, zoals hieronder is weergegeven. Het weergegeven menu toont de inhoud in de wachtrij voor afspelen.

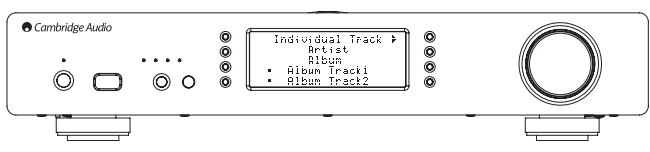

U kunt naar elke item gaan en dit selecteren (met Enter of  $\blacktriangleright$  /II) om dat item direct af te spelen. Kan ook worden gebruikt om items uit de wachtrij te verwijderen.  $\blacksquare/\lozenge$  kan ook<br>worden gebruikt om items uit de wachtrij te verwijderen. Naast het item dat momenteel afspeelt verschijnt een ...

Onderaan de wachtrij is de opdracht 'Wachtrij wissen' (Clear Queue) beschikbaar voor het verwijderen van de gehele wachtrij.

Tijdens het afspelen van de wachtrij geeft de Stream Magic 6 een weer op het scherm 'Now Playing' (Nu aan het afspelen).

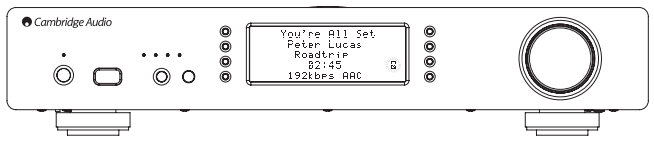

Op stop drukken stopt het afspelen van de wachtrij, maar verwijdert deze niet. Het op stand-by zetten van de Stream Magic 6 verwijdert de wachtrij wel. Het op stand-by zetten van de Stream Magic 6 verwijdert de wachtrij niet.

Om de wachtrij te bekijken gaat u gewoon terug naar het wachtrij-item in het menu Media<br>of druk op de knop  $\text{C} \text{F}$ als een wachtrij aan het afspelen is.

## Afspeellijsten

De Stream Magic 6 ondersteunt tevens veerschillende afspeellijstformaten. Voor permanente opslag van favoriete mediaselecties wordt aanbevolen gebruik te maken van geschikte software voor het creëren van afspeellijsten.

Deze kunnen vervolgens worden geopend door de Stream Magic 6 vanaf USB-media- of UPnP-servers die Afspeellijsten ondersteunen.

#### Podcasts

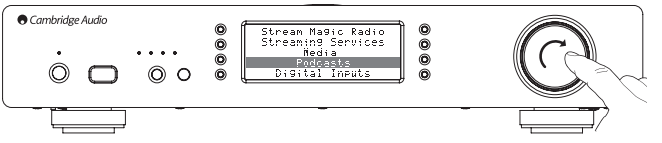

De podcast-diensten in uw regio worden weergegeven.

Hiermee kunt u verschillende podcast-types kiezen op onderwerp, datum of misschien populariteit, etc. Het is belangrijk om te begrijpen dat de menustructuur hier afkomstig is van die dienst en daardoor wordt geregeld. Het kan daarom veranderen als de dienst haar functies, etc. updatet. De Stream Magic 6 toont de volgende submenu's.

#### Podcasts

- BBC Podcasts
- BlogTalkRadio
- Persoonlijke Podcasts

#### diensten beschikbaar zijn, hangt af van uw geografisch

Er is ook een menu-item voor uw favoriete podcasts genaamd Persoonlijke Podcasts. Hiermee heeft u toegang tot podcast-koppelingen die ingevoerd kunnen worden via de websitewww.stream-magic.com.

Om gebruik te maken van Persoonlijke Podcasts kunt u zich inschrijven op UuVol.com en de URL's invoeren van podcasts die u automatisch wilt synchroniseren met uw Stream Magic 6.

#### Mijn Podcasts

Met deze functie heeft u toegang tot podcasts op de Stream Magic 6 die niet beschikbaar zijn in de Podcasts-diensten die wij ondersteunen.

Voer hiervoor via de Stream Magic website de URL in van de podcast die u wilt. Hiervoor moet u geregistreerd zijn voor dat onderdeel onder Stream Magic.

Log eenvoudigweg in op uw account en klik vervolgens op de koppeling 'Mijn Podcasts'.<br>Vanuit het onderdeel 'Mijn Podcasts' kunt u de door u gekozen podcast toevoegen<br>door, zoals gevraagd door de website, de naam en de URL 'Podcasts > Mijn Podcasts'.

Let op: de podcasts worden naar uw Stream Magic gestuurd bij het inschakelen van uw Stream Magic, wanneer de eenheid stations updatet, en vervolgens met tussenpozen.

Om ervoor te zorgen dat de radio onmiddellijk Podcasts en nieuwe stationlijsten downloadt, schakelt u uw Stream Magic vanaf de voorkant aan en uit of wanneer het apparaat uit de Idle-modus komt.

#### **Presets**

De Stream Magic 6 ondersteunt presets. Dit kunnen Internetradiostations of streams vanaf de meeste streamingdiensten zijn. UPnP/USB media kunnen niet als instelling worden opgeslagen. Om een station/stream toe te voegen aan een instelling moet eerst die stream selecteren voor afspelen op de normale wijze. Druk nu op de knop M, hiermee verschijnt het instellingenmenu.

Selecteer de locatie van de instelling die u wilt en druk vervolgens op de draaischijf Navigatie/Selecteren en houd deze ingedrukt om het huidige station/de huidige stream daar op te slaan.

**Opmerking:** Lege presets worden niet weergegeven. Om een preset op te slaan naar een<br>lege locatie, selecteert u 'Set Preset'(Preset instellen) en worden alle slots weergegeven.

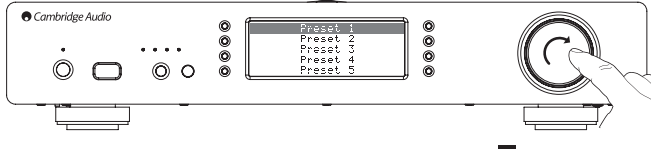

U kunt een instelling oproepen door eenvoudigweg op de knop Wie drukken en de<br>instelling te selecteren die u wilt door kort op de draaischijf Navigatie/Selecteren te drukken.

#### Opmerking:

- De Stream Magic 6 laadt de instellingen voor weergave vanaf onze Stream Magic servers via het internet; het kan dus enkele seconden duren voor ze verschijnen.
- Alle opgeslagen Presets zullen worden verwijderd wanneer een apparaat online wordt geregistreerd/opnieuw geregistreerd.

### Digitale ingangen

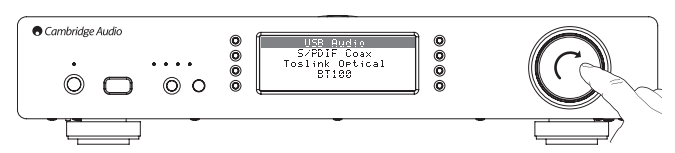

## Digitale ingangen

USB Audio

- S/PDIF Coax
- Optisch (Toslink)

BT100 (indien aanwezig)

De Stream Magic 6 heeft 3 digitale inputs, USB Audio, S/P DIF co-axiaal en Toslink optisch. De digital inputs stellen u in staat audio af te spelen vanuit een afzonderlijke audiobron zoals een pc of een cd-speler met digitale outputs. Dit kan de geluidskwaliteit<br>optimaliseren, bijvoorbeeld wanneer de Stream Magic 6 USB Audio wordt gebruikt in<br>plaats van de pc-geluidskaart of de upsampled en r Stream Magic 6 worden gebruikt in plaats van een cd-speler DACs.

De USB audio-invoer sluit direct aan op een pc- of een MAC-computer. De Stream Magic 6 kan worden geïnstalleerd om te streamen via de gemakkelijk te installeren USB1.1 of de high sample rate 24-bit/192kHz via USB2.0. Merk ook op dat de SP DIF co-axiale en TOSLink inputs in staat zijn tot hoge sample rates

#### Geavanceerde USB-audio

De Stream Magic 6 is compatibel met de USB-poorten van zowel USB 2.0 (Hi-speed) als USB 1.1 (Full-speed).

Het werkt ook met de nieuwe USB 3.0-poorten waarbij de pc de Stream Magic 6 eenvoudigweg behandelt alsof het een USB 2.0- of 1.1-apparaat is.

De Stream Magic 6 ondersteunt tevens twee USB-audioprotocols (niet hetzelfde als de poorttypen zelf) USB Audio 1.0 (deze werkt via USB 1.1-poorten en ondersteunt tot maximaal 24-bit/96kHz) of USB Audio 2.0 (waarbij een USB 2.0-poort vereist is en die tot maximaal 24-bit/192kHz ondersteunt).

De standaard configuratie is USB 1.1 en USB Audio 1.0, dat werkt met bijna alle gewone besturingssystemen en computertypes zonder drivers en tot maximaal 24-bit/96kHz audio ondersteunt, gewoon inpluggen en op play drukken.

In deze configuratie kan de Stream Magic 6 tot maximaal 24-bit/96kHz verwerken door aan uw computer aan te geven dat het elke sample-rate van 32kHz tot 96kHz aankan.

Bij sommige Windows/Mac-besturingssysteemvarianten kan het besturingssysteem zelf de uitvoer van de sample-rate beperken of herstellen of de audio opnieuw samplen.

Raadpleeg onze online handleiding op www.cambridge-audio.com/<br>StreamMagic6Support over USB Audio voor meer informatie over dit onderwerp. Door het zorgvuldig kiezen van afspeelsoftware en -instellingen kunnen veel valkuilen worden vermeden.

Onze gratis Windows USB Audio 2.0 driver (beschikbaar via onze website) in het bijzonder ondersteunt tot maximaal 24-bit/192kHz audio en WASAPI Exclusive- of ASIO-modi die een verbeterde prestatie kunnen leveren.

Een korte uitleg van uw keuzes ziet u hieronder:

#### Gebruik met pc's

Als de Stream Magic 6 is ingesteld op USB Audio 1.0 (dit is de standaardinstelling), werkt<br>de 851C met de aanwezige Windows XP, Vista of 7 Audio 1.0 driver (niet nodig om een<br>nieuwe driver te laden) en accepteert audio tot

Als de Stream Magic 6 is ingesteld op USB Audio 2.0, vereist de 851C dat de Cambridge Audio USB Audio 2.0 driver wordt geladen en kan vervolgens tot maximaal 24-bit/192kHz accepteren (en indien nodig ASIO en WASAPI Exclusive ondersteunen).

De driver is beschikbaar op www.cambridge-audio.com/StreamMagic6 Support.

#### Gebruik met Macs

Er zijn geen extra drivers vereist. Als de Stream Magic 6 is ingesteld op USB Audio 1.0, werkt de Stream Magic 6 met de aanwezige Mac OS-X 10.5 (Leopard) of hoger dan Audio 1.0 driver en accepteert audio tot maximaal 24/96kHz.

Als de Stream Magic 6 is ingesteld op USB Audio 2,0, werkt de Stream Magic 6 met de aanwezige Mac OS-X 10.5 (Leopard) of hoger dan Audio 2,0 driver en accepteert audio tot maximaal 24/192kHz.

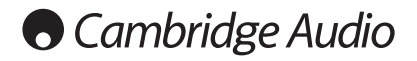

#### Gebruik met Linux

In USB Audio 1.0 modus werkt de Stream Magic 6 met de meeste Linux distributies, wat het afspelen mogelijk maakt van audio tot 24-bits/96kHz.

Nieuwere Linux distributies (bijv. Ubuntu 10.04) ondersteunen USB Audio 2.0 waarvoor de Stream Magic 6 moet worden overgeschakeld op USB Audio 2.0 om audio tot 24-bits/192kHz te accepteren.

In beide gevallen is het vanwege het feit dat Linux-versies verschillen al naar gelang de keus van de makers voor softwareonderdelen, waaronder drivers, niet mogelijk om de werking te garanderen en kan het zijn dat audio-drivers moeten worden geladen.

'Class drivers', zoals ze worden genoemd voor generieke ondersteuning van apparaten met audioklasse 1.0 of audioklasse 2.0 zijn beschikbaar via Linux; wij leveren deze niet.

#### Bit-perfecte overdracht ? ASIO- en WASAPI Exclusive-modus

De Stream Magic 6 USB-interface hardware en software ondersteunen bit-perfecte overdracht.

Of de audio die naar de Stream Magic 6 wordt gestuurd bit-perfect is (d.w.z. niet opnieuw gesampled of gemixt, etc. door de pc), is in feite een functie van de afspeeltoepassing en de audiomotor van het besturingssysteem.

De standaard Windows audiodrivers (veelal WDM-drivers genoemd) in Windows XP ondersteunen standaard overdracht via MME of DirectSound, die beide een kernel-mixer en resample-fase hebben.

Eén manier om dit te omzeilen is door gebruik te maken van ASIO. Een andere manier is om gebruik te maken van een afspeeltoepassing die zijn eigen vorm van kernel streaming ondersteunt, d.w.z. dat het zijn eigen manier heeft om de audio uit te voeren zonder de kernel-mixer te activeren.

Bij Windows Vista en Windows 7 wordt een nieuwe audio-overdrachtsmethode genaamd WASAPI ondersteund. Deze heeft twee modi; 'Shared' (gedeeld) en 'Exclusive' (exclusief). De 'Shared' (gedeelde) modus is gelijk aan MME of DirectSound, maar in de 'Exclusive' (exclusieve) modus wordt de kernel-mixer/resampler voorbijgegaan en is bit-perfecte overdracht mogelijk als er per keer slechts één audio-afspeelprogramma op de geluidskaart is gericht (bijvoorbeeld systeemgeluiden worden niet ingemixt).

Om bit-perfecte overdracht te garanderen, kunt u gebruik maken van een<br>afspeeltoepassing die ASIO, WASAPI in 'Exclusive' modus (indien u Windows Vista of<br>Windows 7 hebt) of enige vorm van kernel streaming ondersteunt.

Op dit gebied volgen de ontwikkelingen elkaar snel op en daarom raden we u aan op internet te kijken voor de meest recente mediaspelers die deze meer audiofiele afspeelopties ondersteunen.

Om gebruik te maken van ASIO moet u de geluidsdriver van Cambridge Audio installeren en de Stream Magic 6 instellen op USB Audio 2.0.

Er zijn geen verdere instellingen nodig, want de driver ondersteunt automatisch ASIO-overdracht. Het enige dat u hoeft te doen is geschikte op ASIO gebaseerde afspeelsoftware laden en installeren.

ASIO (Audio Stream Input/Output) is een niet-Microsoft audio driver-protocol voor Windows en is oorspronkelijk uitgevonden door Steinberg ltd. ASIO omzeilt enkele van de normale audioroutes van de afspeeltoepassing door het Windows audiosysteem (waaronder de Kernel Mixer) voor een directere route naar de Stream Magic 6.

U moet een geschikte afspeeltoepassing installeren en gebruiken, die van zichzelf of via een plug-in ASIO-uitvoer ondersteunt. Een voorbeeld van een dergelijke toepassing met een geschikte plug-in is Foobar, zie http://www.foobar2000.org voor meer details.

#### BT100 en Bluetooth Audiostreaming

De StreamMagic 6 is compatible met de optionele BT100 Bluetooth-adapter van Cambridge Audio.

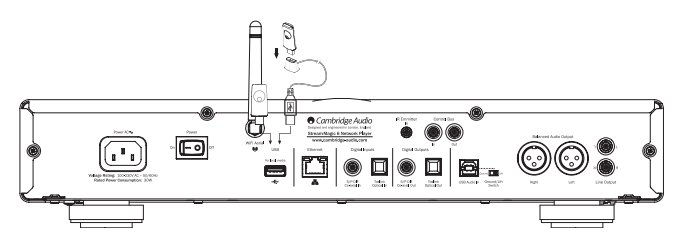

Als een BT100 in de USB-aansluiting op de achterkant wordt gestoken, verschijnt een extra menu met de naam Bluetooth in het Digitale Inputs menu.

Het selecteren daarvan stelt de StreamMagic 6 in staat om draadloze Bluetooth-audio te ontvangen vanuit de meeste telefoons/tablets en laptops.

Zowel de standaard SBC CODEC als de nieuwe hoge-kwaliteit AptX CODEC worden ondersteund (als het zendapparaat het ondersteunt).

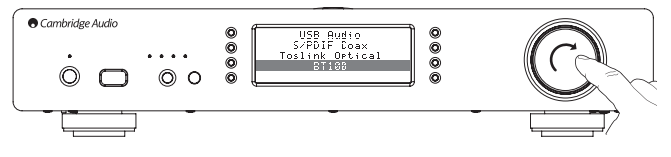

Neem contact op met uw dealer voor meer informatie.

## Het menu Instellingen

Dit menu bevat verschillende installatie-/configuratiemenu's, zoals hieronder weergegeven.

### Instellingen

Register-eenheid

- Netwerk
- Firmware
- Stream Magic 6 naam
- Geavanceerd
- Resetten naar fabrieksinstellingen

#### Register-eenheid

Deze geeft een sleutel weer die kan worden gebruikt voor het registreren van uw<br>Stream Magic 6 op de Stream Magic website op www.stream-magic.com. U moet<br>eerst een account aanmaken op Stream Magic. Open www.stream-magic.c uw internetbrowser. Zie het gedeelte over registratie bij Stream Magic, eerder in deze handleiding.

#### Opmerking:

- De gegenereerde sleutel is ongeveer 10 minuten geldig. Als u de sleutel in die tijd niet gebruikt, moet u dit menu afsluiten en opnieuw openen om een nieuw code te ontvangen.
- Alle opgeslagen Presets zullen worden verwijderd wanneer een apparaat online wordt geregistreerd/opnieuw geregistreerd.

#### Netwerk

Met dit menu kun u de netwerkinstellingen voor uw Stream Magic 6 instellen, nogmaals scannen op een verbinding met een andere draadloos netwerk of de netwerkparameters handmatig configureren. Dit is handig als u bijvoorbeeld uw Stream Magic 6 ergens anders neerzet.

De Stream Magic 6 staat standaard ingesteld op Automatische bedrade/draadloze detectie en automatische IP-adressering (DHCP), wat in de meeste gevallen zonder installatie werkt (bij Wi-Fi moet u uw WEP/WPA-code invoeren, indien u die hebt).

In de automatische modus zoekt de Stream Magic 6 eerst naar een draadverbinding en<br>scant vervolgens op draadloze verbindingen als er geen draadverbinding is. Hij zal tevens<br>proberen automatisch een IP-adres te krijgen van

Als u wijzigingen aan wilt brengen in de instellingen toont de Stream Magic 6 de volgende submenu's.

#### Netwerk

- Scannen op netwerken
- Voer netwerknaam in
- View Config (Configuratie bekijken)
- 
- Edit Config (Configuratie bewerken)
- Sterkte WiFi
- Signaalwaarschuwing
- WiFi-regio
- Bedraad/Draadloos

#### Scannen op netwerken

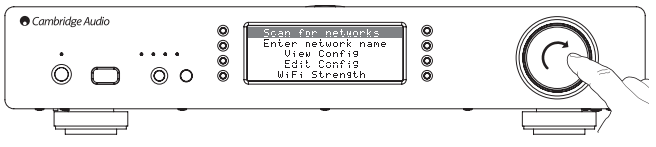

Deze optie scant alle beschikbare Wi-Fi-frequenties op draadloze netwerken en stelt u in staat daarmee verbinding te maken.

De Stream Magic 6 kan verbinding maken met 802.11b/g- of n-netwerken (2,4GHz frequentiebereik uitsluitend voor n-netwerken).

Er verschijnt een lijst met beschikbare netwerken. Als een bepaald netwerk een encryptiecode vereist, verschijnt een - symbool aan het einde van de netwerknaam.

Selecteer uw lokale netwerk met de draaischijf Navigatie/Selecteren en druk deze in om de keuze te bevestigen.

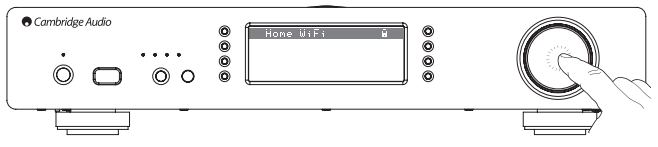

De Stream Magic 6 maakt vervolgens verbinding met het netwerk met een opgeslagen code (als u die eerder hebt ingesteld) of toont u een alfanumeriek invoermenu. Hier kunt u de netwerkcode invoeren die u hebt gekozen bij het installeren van uw draadloze netwerk.

Selecteer achtereenvolgens elk teken met de draaischijf Navigatie/Selecteren en druk<br>vervolgens op ♥ of ga naar het ♣ symbool en druk op de draaischijf Navigatie/<br>Selecteren om die code in te voeren. Als u een fout teken terug te gaan.

De Stream Magic 6 kan codes in WEP-, WPA- en WPA2-formaat verwerken (de keuze van het formaat wordt bepaald door de betreffende instellingen op uw router) en genereert automatisch het juiste formaat van uw tekst in overeenstemming met het verzoek naar de router.

#### Voer de netwerknaam in

Via deze optie kan de Stream Magic 6 zoeken naar en verbinding maken met een slechts één bepaalde netwerknaam.

Typ uw netwerknaam in via het alfanumerieke invoerscherm.

Als er geen overeenkomend netwerk wordt gevonden, verschijnt 'Network not found' (Geen netwerk gevonden) in beeld.

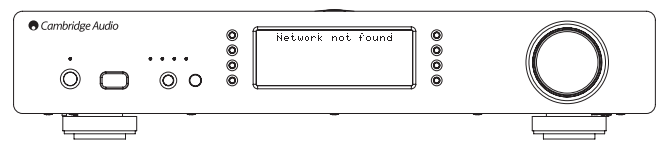

#### View Config (Configuratie bekijken)

Dit menu toont eerst de IP-modus (statisch of dynamisch). Dit zal Auto/DHCP (d.w.z. dynamisch, dit is de standaardinstelling) of Statische IP zijn.

Bij elke modus zal de Stream Magic 6 door het draaien van de draaischijf Navigatie/ Selecteren door de verschillende huidige IP-parameters bladeren, bijvoorbeeld de ESSID van het huidige draadloze netwerk, bedrade en draadloze MAC-adressen, huidig IP-adres, (Sub)netwerkmaskers, Gateway-adres, etc.

#### Edit Config (Configuratie bewerken)

Met dit menu kan de IP-modus, statisch of dynamisch (Auto/DHCP), worden gekozen. Auto/DHCP wordt aanbevolen voor de meeste mensen in de meeste omstandigheden. Statische IP vereist redelijke kennis van IP-netwerken en is uitsluitend voor ervaren gebruikers.

De standaardinstelling is dus Auto / DHCP. Hier haalt de Stream Magic 6 telkens als u inschakelt zijn IP-adres op via een proces genaamd DHCP, wat betekent dat het telkens wanneer het wordt opgevraagd anders is. Dit proces is volledig automatisch en veel eenvoudiger dan het implementeren van Statische IP.

Soms is het echter handig om het exacte IP-adres te weten van elk apparaat (vooral bij grote netwerken). Dit kan alleen worden bereikt door gebruik te maken van statische IP.

Bij het gebruiken van Statische IP moet u ook het netwerkmasker dat u wilt gebruiken en de adressen van uw gateway- en DNS-dienst invoeren. Let op: er is geen enkele manier waarop Cambridge Audio kan weten welke dit zijn in uw netwerk. Selecteer alleen statische IP als u precies weet wat u doet!

Om statische IP in te stellen, selecteert u in het menu 'Settings (Instellingen) > Network Config (Netwerkconfiguratie) > Edit Config (Configuratie bewerken)'. Druk vervolgens op SELECT (Selecteren).

Op de Stream Magic 6 verschijnt nu 'Auto (DHCP)? JA/NEE). Draai de draaischijf van de Stream Magic 6 om 'NO' (Nee) te selecteren en druk vervolgens op SELECT (Selecteren).

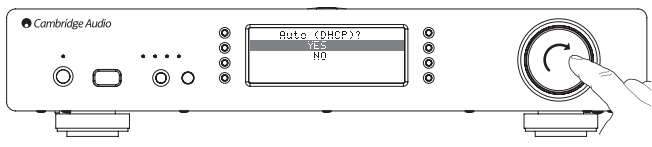

U kunt nu het vaste IP-adres invoeren dat u uw Stream Magic 6 wilt geven door de draaischijf te draaien en zo de gewenste cijfers te selecteren en vervolgens op de draaischijf Navigatie/Selecteren te drukken om het invoeren van het adres te beëindigen.

De Stream Magic 6 zal u nu vragen om het vereiste netwerkmasker in te voeren voor het netwerk. U kunt deze op dezelfde manier invoeren als eerder bij het invoeren van het IP-adres.

U moet nu het standaard IP-adres invoeren van de gateway die door de Stream Magic 6 op het netwerk wordt gebruikt.

Tenslotte moet u het DNS IP-adres invoeren voor de Stream Magic 6. Op sommige netwerken is het mogelijk dat u het DNS IP-adres van uw ISP moet invoeren. Dit hoort beschikbaar te zijn op de ondersteuningspagina op de website van uw ISP.

Na het invoeren van de bovenstaande informatie probeert de Stream Magic 6 nu om verbinding te maken met uw netwerk. Als u nogmaals gebruik wilt maken van DHCP<br>selecteert u "Settings (Instelllingen) > Network Config (Netwerkconfiguratie) > Edit<br>Config (Configuratie bewerken)' en selecteer vervolgens 'J

#### Sterkte WiFi

Hiermee geeft u de sterkte van het WiFi-signaal weer.

Opmerking: Als WiFi is uitgeschakeld (alleen Ethernet-modus), wordt als signaalsterkte 0% weergegeven.

#### Signaalwaarschuwing

De Stream Magic 6 kan een waarschuwing weergeven als de Wi-Fi-signaalsterkte laag genoeg is om verminderde doorvoer te veroorzaken. De opties voor de Signaalwaarschuwing zijn eenvoudig Ja en Nee.

#### Wi-Fi-regio

In verschillende delen van de wereld wordt gebruik gemaakt van licht verschillende frequenties voor Wi-Fi. Voor de beste prestatie moet u de Stream Magic 6 instellen op de regio waarin u woont, de huidige opties zijn de VS, Spanje, Europa (d.w.z. anders dan Spanje) en Japan.

#### Bedrade/Draadloze verbinding

Het is mogelijk uw Stream Magic 6 te verbinden met uw netwerk via een beschikbare Ethernetverbinding (RJ45) of via een Wi-Fi-router. De eenheid staat standaard in de AUTO-modus. Telkens wanneer u de eenheid aanzet, zoekt het naar de aanwezigheid van een draadverbinding en probeert het deze te gebruiken. Als die verbinding er niet is of het apparaat geen verbinding kan maken, dan probeert het gebruik te maken van de draadloze verbinding, etc. In de Auto-modus zal, als de Stream Magic 6 op enige wijze verbinding heeft gemaakt met het netwerk, deze soort verbinding gebruikt blijven worden als de NP30 aan is.

U kunt de Stream Magic 6 ook configureren om altijd uitsluitend gebruik te maken van de bedrade of draadloze verbinding vanuit het menu 'Network Config' (Netwerkconfiguratie) van de Stream Magic 6, waarin u 'Wired/Wireless' (Bedraad/Draadloos) selecteert. Dit menu laat u drie opties zien: 'Auto', 'Uitsluitend bedraad' en 'Uitsluitend draadloos'.

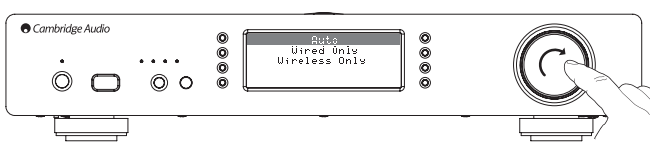

'Uitsluitend bedraad' selecteren zorgt ervoor dat de Stream Magic 6 opnieuw opstart en vervolgens uitsluitend de ethernetverbinding gebruikt om te communiceren met het<br>netwerk. 'Uitsluitend draadloos' selecteren zorgt ervoor dat de Stream Magic 6 opnieuw<br>opstart en uitsluitend gebruik maakt van de Wi-Fi-v verbinding die het kan laten werken zoals hierboven beschreven.

#### Firmware

Dit menu-onderdeel geeft een aantal hardware-/software versienummers weer voor uw Stream Magic 6. Blader met de draaischijf door de verschillende items.

Het Service Pack is de firmware-software die momenteel geladen is. Het is een goed idee om deze op te schrijven als u contact op moet nemen met de technische ondersteuning; ze kunnen er naar vragen.

Het serienummer en de productcode worden doorgaans niet gevraagd door het technische ondersteuningsteam.

Opmerking: Dit serienummer is niet hetzelfde als het fysieke serienummer op de achterkant van het product zelf.

**Firmware** 

Versie

Upgrade

Versie

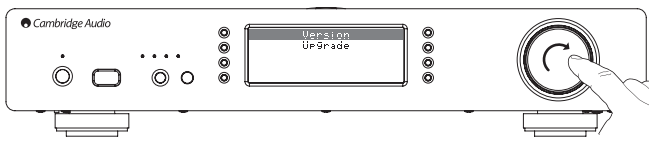

Dit menu-onderdeel geeft een aantal hardware-/software versienummers weer voor uw Stream Magic 6. Blader met de draaischijf door de verschillende items.

Het Service Pack is de firmware-software die momenteel geladen is. Het is een goed idee om deze op te schrijven als u contact op moet nemen met de technische ondersteuning; ze kunnen er naar vragen.

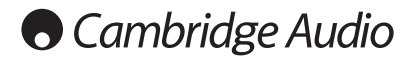

#### Firmware-upgrade

Gebruik deze optie om via internet nieuwe firmware van Cambridge Audio te downloaden voor de Stream Magic 6.

Als u dit item selecteert, zal de Stream Magic 6 verbinding maken met uw server en kijken of er een nieuwere versie beschikbaar is van de software 'Checking for updates' (Zoeken naar updates) wordt weergegeven op het scherm).

Als er nieuwe software is gevonden, zal de Stream Magic 6 u vragen of u het wilt downloaden of niet. Het is een goed idee om de firmware zo nu en dan te updaten om te profiteren van eventuele oplossingen voor problemen of nieuwe functies. In dit stadium<br>kunt u op de knop ♥ op de Stream Magic 6 drukken om de firmware-upgrade te<br>annuleren. Een Firmware-upgrade kan enkele minuten duren

Opmerking:

- Het is zeer belangrijk dat u de stroom naar de Stream Magic 6 niet uitschakelt als de firmware-upgrade is gestart, tot de bewerking voltooid is. Hierdoor kan de Stream Magic 6 permanent beschadigd raken.
- Verstoor ook de netwerk- of internetverbinding niet door de ethernetkabel te verwijderen of uw router, etc. uit te schakelen.

#### Stream Magic 6 naam

Met dit menu kunt u de aangegeven naam van de UPnP-client instellen voor uw Stream Magic 6.

Dit is de naam die door andere UPnP-apparaten (zoals controlepunten, toepassingen op afstand, etc.) wordt weergeven wanneer ze de Stream Magic 6 zien.

De standaardnaam is 'Stream Magic 6', maar deze kunt u wijzigen in elke andere naam die u gemakkelijk kunt onthouden, bijvoorbeeld 'Pappa's NP30' of 'Keuken', etc.

#### Geavanceerd

Dit menu bevat verschillende installatie-/configuratiemenu's, zoals hieronder weergegeven.

#### Geavanceerd

#### Digitale preamp-modus

- Balance (alleen beschikbaar als de Digitale Pre-amp modus is geactiveerd)
- USB-audioklasse
- Code afstandsbediening
- Taal
- Idle-modus
- Bewerken namen digitale uitvoer

#### Digitale preamp-modus

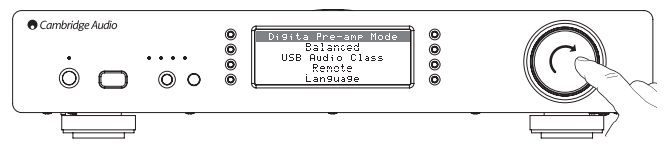

De Digitale Pre-amp-modus maakt, als hij is geactiveerd, volume-instelling mogelijk binnen de up-sampling Digitale Signaalprocessor (DSP) voorafgaand aan conversie in een analoog audiosignaal voor aansluiting op een power amp.

Normaalgesproken is de output van Stream Magic 6 (en van de meeste andere broncomponenten) output op "volledige schaal" (d.w.z. maximaal volume). Dit signaal<br>wordt dan ingevoerd in een pre-amp die wordt gebruikt voor het regelen van het volume<br>van alle audiobronnen die erop zijn aangesloten.

Om de Digitale Pre-Amp modus in te schakelen, moet deze eerst worden geactiveerd binnen de installatiemenu's. Ga naar "Settings -> Advanced -> Idle Mode" en stel in op "On". Stream Magic 6 zal dan altijd reageren op de vol+ en vol- knoppen op de afstandsbediening.

Het is ook mogelijk om het volume in te stellen met de draaiknop op de voorzijde van het apparaat.

Telkens wanneer de StreamMagic 6 het 'Now playing' scherm weergeeft kunt u met de draaiknop het volume instellen. Als u op Back of op Home drukt, maakt het menusysteem<br>het gebruik van de draaiknop mogelijk om door het menu te bladeren. Als u in een menu<br>bent en onmiddellijk het volume moet aanpassen, dr naar 'Now playing' te gaan en gebruikt u dan de draaiknop.

Het maximumvolume wordt op de display weergegeven als "0dB". Volumeverminderingen lager dan het maximum worden weergegeven in de vorm van negatieve getallen, d.w.z.<br>"-12dB". Hoe groter het negatieve getal, des te groter de signaalvermindering, dus des<br>te zachter het geluid. Een output zonder geluid word

De laatst gebruikte volume-instelling wordt in het geheugen opgeslagen wanneer het apparaat wordt uitgeschakeld.

#### Balansregeling

Balansregeling maakt mogelijk dat het geluid iets naar links of naar rechts wordt aangepast en wordt soms gebruikt als compensatie voor kanaal-disbalans gevonden bij het afspelen van grammofoonplaten etc. of als compensatie voor offsetluidsprekerposities ten opzichte van de luisteraar.

Balance is alleen beschikbaar als de Digitale Pre-amp modus (hierboven beschreven) is geactiveerd.

De functie is in het menu te vinden onder: "Instellingen -> Geavanceerd -> Balans" (alleen wanneer Digitale Pre-Amp is ingeschakeld)

De laatst gebruikte volume-instelling wordt in het geheugen opgeslagen wanneer het apparaat wordt uitgeschakeld.

#### USB-audioklasse

USB Class (USB-klasse) ? De 'USB Class'-opties maken compatibiliteit van de Stream Magic 6 mogelijk met zowel USB Audio 1.0 en USB Audio 2.0 interface-opmaken. De standaardinstelling is USB Audio 1.0, dat bij de meeste besturingssystemen zonder driver<br>zal werken voor 16-24 bit inhoud bij 32-96kHz. Let op, USB Audio 2.0 vereist dat er een<br>driver wordt geladen voor Windows. Hier zonde voor geavanceerde gebruikers.

#### Code afstandsbediening

Er zijn twee opties

Optie 1 – is de standaard, die kan worden gebruikt met de afstandsbediening van de Stream Magic 6 indien deze ook in de standaardmodus staat.

Optie 2 – geeft een alternatieve codeset, die wordt gebruikt wanneer de codes van de afstandsbediening in conflict komen met die van een andere afstandsbediening.

Als u optie 2 selecteert op de Stream Magic 6, moet de afstandsbediening ook worden ingesteld op optie 2. Dit doet u als volgt:

Houd de knop  $\mathbb{G}^*$  ingedrukt terwijl u de batterijen plaatst om over te schakelen op optie 2.

Door de batterijen te plaatsen zonder de knop <a>
ingedrukt te houden, gaat u standaard naar optie 1.

#### Taal

Hiermee kunt u de taal van de display wijzigen.

Er verschijnt een lijst van de talen die op dit moment ondersteund worden. Selecteer de taal van uw keuze en druk op Enter.

Opmerking: De Stream Magic 6 wordt dan opnieuw opgestart met de nieuwe taal. Dit duurt ongeveer 30 seconden.

#### Idle-modus

De Idle-modus, indien ingeschakeld, stelt Stream Magic 6 in staat om een lage energie uitgestelde status te gebruiken met de Standby/Aan-knop. De display wordt uitgezet en veel van de interne processen en circuits worden gedeactiveerd om het stroomverbruik te verminderen. Het verschil tussen Idle en Standby is echter dat in de Idle-modus de stroom blijft aangesloten op de hoofdcontroller, Ethernet en Wi-Fi secties.

In de Idle modus blijft de netwerkfunctionaliteit op de achtergrond actief. Dit betekent dat Stream Magic 6 snel kan worden geactiveerd uit de uitgestelde status in een operationele status. Hierbij wordt niet alleen gebruik gemaakt van het voorpaneel, de infrarood afstandsbediening en de controlbus maar ook van de iOS app die draait op de iPhone of iPad. Dit is niet mogelijk als de unit in volledige standby-modus staat.

Om de Idle-modus in te schakelen via de knop Standby/Aan moet deze eerst worden geactiveerd in de setup-menus Ga naar "Settings -> Advanced -> Idle Mode" en stel in op "On".

Kort indrukken van de Standby/Aan-knop schakelt tussen Aan en de Idle-modus.

Opmerking: Nadat u de unit in de Idle modus hebt gezet, kunt u deze niet meer activeren tot de volledig ingeschakelde modus tot 5 seconden zijn verstreken.

Volledige standby kan nog steeds worden geactiveerd door de Standby/Aan knop ingedrukt te blijven houden gedurende meer dan 2 seconden. Opnieuw op Standby/ Aan drukken zet de unit geheel aan, maar vergeet niet dat dit niet kan worden gedaan over het netwerk (d.w.z. vanuit de iOS app) en dat het langer duurt om de volledige operationele toestand te bereiken.

# NEDERLANDS **IEDERLANDS**

Bewerken namen digitale uitvoer

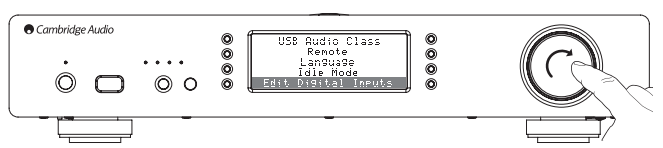

Hiermee kunt u de namen aanpassen die te maken hebben met elke digitale invoer zodat deze overeenstemmen met de namen van de apparaten die er daadwerkelijk op zijn aangesloten.

Er zijn drie digitale outputs.

- USB Audio:
- S/PDIF Coax:
- Optisch (Toslink)

Elke input wordt standaard naar zijn invoertype genoemd. Ga om een input te hernoemen naar "Instellingen -> Geavanceerd -> Namen digitale invoer bewerken", highlight de<br>gewenste input en selecteer deze om te hernoemen. Het scherm verandert in een lijst<br>met letters, waarbij de huidige naam bovenaan wordt wee Selecteer als u klaar bent het symbool Return aan het eind van de lijst met letters (u kunt op de knop Home drukken aan de rechterkant van de display om hiernaartoe te springen). De naam wordt dan opgeslagen en de display gaat terug naar het menuscherm Namen digitale invoer bewerken.

#### Resetten naar fabrieksinstellingen

Hiermee worden alle instellingen teruggezet naar de standaardwaarden die in de fabriek zijn ingesteld.

De Stream Magic 6 vraagt u of u zeker weet dat u wilt doorgaan voordat de instellingen worden gereset.

Opmerking: Als u de instellingen reset naar de fabriekswaarden, gaan al uw persoonlijke instellingen verloren, evenals alle opgeslagen WEP/WPA-codes voor verbinding met uw draadloze netwerk.

#### Stream Magic afstandsbediening

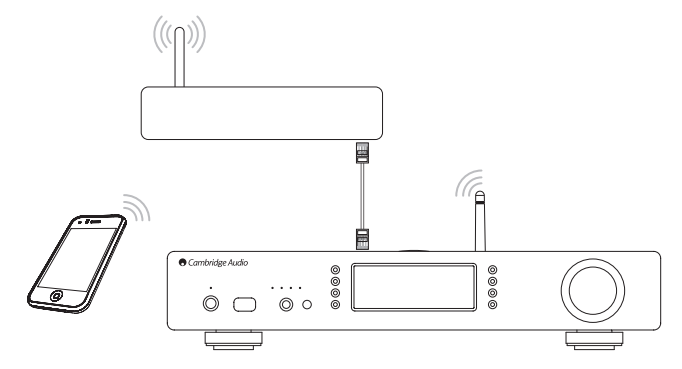

De Stream Magic afstandsbediening is een gratis toepassing voor iPhone/iPod Touch/ iPad, waarmee de Stream Magic 6 of andere producten van Cambridge Audio met UuVolfunctie draadloos kunnen worden bediend.

Met deze toepassing kan de Stream Magic 6 volledig worden bediend, inclusief Stream Magic Radio, streamingdiensten, UPnP-Media, presets, wachtrijen enzovoort.

De toepassing ondersteunt tevens de weergave van platen- en cd-hoezen en logo's van stations (indien beschikbaar).

Om de UuVol afstandsbediening te kunnen gebruiken, hebt u een Wi-Fi-netwerk of toegangspunt nodig om de toepassing mee te verbinden. De verbinding tussen uw router en de NP30 kan dan ofwel WiFi ofwel Ethernet zijn.

Zoek naar Stream Magic Remote in de Apple App Store of ga naar **www.stream-magic.**<br>**com** voor meer bijzonderheden over deze en andere apps en functies die op de markt komen.

Met de Stream Magic 6 kan de gebruiker het afspeelvolume regelen via de Stream Magic mobiele toepassing door hetzij

- De digitale pre-amp in de StreamMagic 6 te gebruiken of
- Een Cambridge Audio Azur versterker of een AV-ontvanger te gebruiken die is aangesloten op de StreamMagic 6 via de Control Bus.

#### Digitale preamp

Als de digitale pre-amp modus is geactiveerd op de StreamMagic 6, maakt de mobiele toepassing directe manipulatie mogelijk van het afspeelvolume via een schuif op het scherm Now Playing.

#### Aangesloten Azur versterker/AV-ontvanger

Gebruikers kunnen de Azur Mode in het scherm Instellingen op de toepassing activeren<br>als zij de StreamMagic 6 gebruiken in combinatie met een Cambridge Audio<br>versterker/AV-ontvanger. Gebruikers moeten dan selecteren of zij

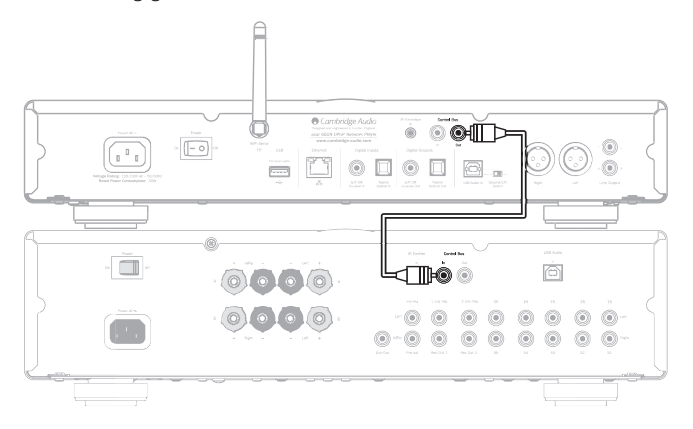

Volumeregeling is nu mogelijk via de knoppen volume-omhoog en volume-omlaag op het scherm 'Now Playing' (Speelt).

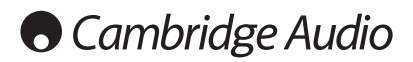

# Technische specificaties enter a Problemen verhelpen

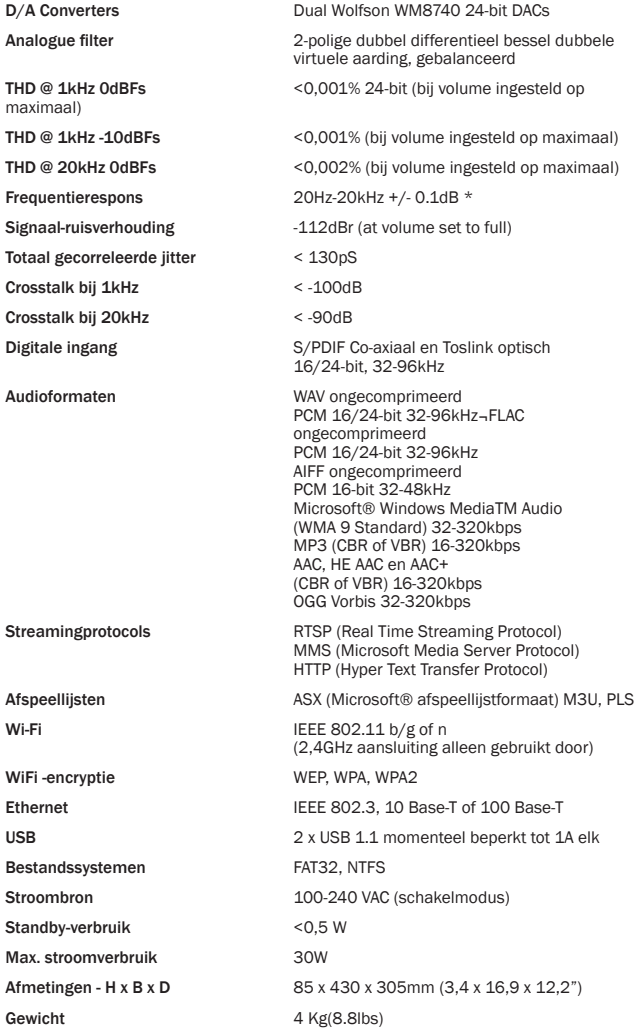

\* Steil filter gedeactiveerd

\* iRadio/Streaming-diensten worden uitgevoerd als 16-bit gegevens met de juiste samplefrequentie voor de gedecomprimeerde gegevens. De bemonsteringsfrequentie is 32kHz, 44,1kHz of 48kHz, afhankelijk van de samplefrequentie van de streams.

Inkomende streams met een samplefrequentie van minder dan 32kHz kan niet worden uitgevoerd via S/P DIF /Toslink.

Voor gecomprimeerde streams wordt de werkelijke resolutie van de audio natuurlijk beperkt door de codering.

Voor Media-inhoud van lokale schijven of UPnP wordt dit uitgevoerd in de eigen resolutie van 16/24-bit, 32 kHz 44,1kHz 48kHz of 96kHz met bit-voor-bit overdracht.

Als u problemen ondervindt met uw Stream Magic 6, kan het handig zijn om de Help op onze internetpaginahttp://support.cambridgeaudio.com/te raadplegen

Als u problemen hebt met de Stream Magic service vindt u het misschien ook handig om naar het helpgedeelte te gaan opwww.stream-magic.com.

Algemene richtlijnen bij problemen:

Als u problemen ondervindt bij het maken van verbinding tussen de Stream Magic 6 en uw netwerk, kunnen de volgende maatregelen helpen om het probleem op te lossen:

- Ga na of een aangesloten PC via hetzelfde netwerk toegang heeft tot internet (d.w.z. kan surfen op internet).
- Controleer of een DHCP-server beschikbaar is of of u een statisch IP-adres hebt geconfigureerd op de Stream Magic 6. U kunt een statisch IP-adres configureren op de Stream Magic 6 via het menu-onderdeel 'Instellingen -> Netwerkconfig -> Config bewerken', en het selecteren van 'Nee' voor 'Auto (DHCP)'. DHCP is echter de aanbevolen methode.
- Controleer of de firewall van uw netwerk geen uitgangspoorten blokkeert. De radio heeft minimaal toegang nodig tot de UDP- en TCP-poorten 80, 554, 1755, 5000, 6000 en 7070.
- Controleer of uw toegangspunt de verbindingen niet beperkt tot specifieke MAC-<br>adressen. U kunt het MAC-adres van de radio bekijken met de optie 'Settings<br>(Instellingen) -> Network Config (Netwerkconfiguratie) -> View Co bekijken) -> MAC-adress (MAC-adres)'.
- Als u een encrypted Wi-Fi network hebt, controleert u of u de juiste sleutel of de juiste wachtwoordzin hebt ingevoerd in de Stream Magic 6. Onthoud dat tekstformaat-sleutels hoofdlettergevoelig zijn. Als u probeert verbinding te maken met een geëncrypteerd netwerk en in de display van de Stream Magic 6 het bericht 'Draadloze fout' verschijnt, gevolgd door een code van 5 cijfers, controleer dan of u de juiste wachtwoordzin hebt ingevoerd voor het netwerk. Als het probleem hiermee niet is verholpen, moet u wellicht uw netwerkconfiguratie bekijken.

Als uw Stream Magic 6 wel verbinding met het netwerk kan maken, maar bepaalde Stream Magic stations niet kan afspelen, kan dit de volgende oorzaken hebben:

- Het station zendt op dit tijdstip niet uit (het station kan bijvoorbeeld in een andere tijdzone uitzenden).
- Het maximaal toelaatbare aantal gelijktijdige luisteraars voor het station is bereikt.
- Het station zendt niet meer uit.
- De koppeling in onze database is verouderd.
- De internetverbinding tussen u en de server (die zich vaak in een ander land bevindt) is traag.
- Probeer een PC te gebruiken om de stream af te spelen via de site van het station.

Als u het station kunt afspelen met een computer kunt u het formulier op www.streammagic.com gebruiken om ons dat te laten weten, zodat we dit uit kunnen zoeken.

- Als u problemen ondervindt met het afspelen via UPnP, controleer dan altijd het volgende: • Ga na of de door u gekozen UPnP-serversoftware ondersteuning biedt voor het bestandstype dat u probeert te openen. Sommige servers ondersteunen bijvoorbeeld geen FLAC.
- Voor USB-media kan de Stream Magic 6 alleen niet-DRM-bestanden afspelen. Bestanden met DRM controls kunnen niet worden afgespeeld door de Stream Magic 6. Sommige servers kunnen Microsoft Playsforsure autoriseren en ontsleutelen en de inhoud naar de Stream Magic 6 sturen, maar deze bewerking is niet gegarandeerd omdat deze zuiver een functie is van de server.
- Als u inhoud met het formaat 24-bit WAV of FLAC wilt afspelen, is voor een betrouwbare weergave doorgaans een bedrade Ethernet-verbinding vereist, met het oog op de bandbreedte.
- Controleer of de Stream Magic 6 ondersteuning kan bieden voor het bestandstype dat u probeert af te spelen. Momenteel kunnen WMA, AAC, MP3, Vorbis, FLAC en WAV worden afgespeeld. De Stream Magic 6 biedt geen ondersteuning voor ALAC, WMA Pro, verliesloos WMA, RAW, AU of andere bestandstypen die hier niet worden vermeld.

Als u problemen ondervindt met het afspelen via USB-media, controleer dan altijd het volgende:

- Controleer of de Stream Magic 6 ondersteuning kan bieden voor het bestandstype dat u probeert af te spelen. Momenteel kunnen WMA, AAC, MP3, Vorbis, FLAC en WAV worden afgespeeld.
- De Stream Magic 6 biedt geen ondersteuning voor ALAC, WMA Pro, verliesloos WMA, RAW, AU of andere bestandstypen die hier niet worden vermeld.
- Voor USB-media kan de Stream Magic 6 alleen niet-DRM-bestanden afspelen. Bestanden met DRM-beperkingen kunnen niet worden afgespeeld.
- Ga na of uw apparaat niet meer dan 1A nodig heeft indien het zijn voeding via de USB-ingang zelf krijgt.
- Controleer of uw apparaat is geformatteerd in het formaat FAT32.
- De manier waarop u uw USB-media organiseert, is van invloed op de omvang van de interne database die de Stream Magic 6 nodig heeft om de inhoud die u doorzoekt, dynamisch op te bouwen. Een goede methode is voor elke artiest een map te maken.<br>Binnen zo'n map moet u voor elk album een submap maken waarin u de tracks van dat<br>album opslaat. Bibliotheken met duizenden tracks in één en den duur het zoekproces van de Stream Magic 6s vertragen.

m voor service, binnen en buiten de garantieperiode, contact op met uw verkooppunt.

Cambridge Audio is een merk van Audio Partnership Plc Statutaire vestiging: Gallery Court, Hankey Place London SE1 4BB, United Kingdom Geregistreerd in Engeland onder nr.

## www.cambridge-audio.com

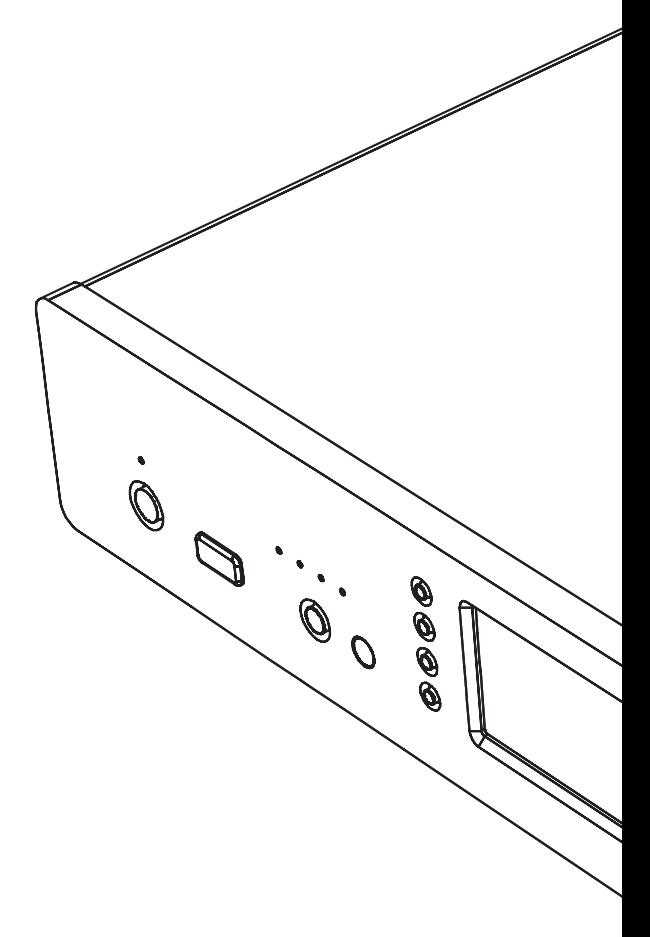

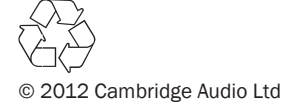